Міністерство освіти і науки України Прикарпатський національний університет імені Василя Стефаника Інститут мистецтв Кафедра декоративно-прикладного мистецтва і етнодизайну

Віталій Городецький

# СТВОРЕННЯ МУЛЬТИМЕДІЙНОЇ ПРЕЗЕНТАЦІЇ ДО КВАЛІФІКАЦІЙНОЇ РОБОТИ

**МЕТОДИЧНІ ВКАЗІВКИ** 

n Івано-Франківськ, 2015

## Міністерство освіти і науки України ДВНЗ «Прикарпатський національний університет імені Василя Стефаника» Інститут мистецтв Кафедра декоративно-прикладного мистецтва і етнодизайну

Віталій Городецький

### **МЕТОДИЧНІ ВКАЗІВКИ**

## СТВОРЕННЯ МУЛЬТИМЕДІЙНОЇ ПРЕЗЕНТАЦІЇ ДО КВАЛІФІКАЦІЙНОЇ РОБОТИ

**Івано-Франківськ «Симфонія форте» 2015**

*Затверджено на засіданні Вченої ради Інституту мистецтв ДВНЗ «Прикарпатського національного університету імені В.Стефаника»*

#### **Рецензенти:**

професор, доктор філософії, заслужений діяч мистецтв України **Б. М. Тимків**; заслужений художник України, голова спілки ковальського мистецтва України **С. О. Полуботько**.

Городецький В.І. Створення мультимедійної презентації до кваліфікаційної роботи: [методичні вказівки] / Віталій Городецький. – Івано-Франківськ, Симфонія форте, 2015. – 60 с.

Методичні вказівки призначені для студентів Інституту мистецтв, які допоможуть скласти структуру презентації, створивши її у програмі ФотоШОУPro і зробити ефектний виступ при захисті кваліфікаційної роботи.

Ви самостійно зможете розмістити текстові матеріали, фотографії, малюнки, додати звукове оформлення чи дикторський супровід, анімацію. Сьогодні використання комп'ютерів у навчальній діяльності студентів, є одним з ефективних засобів для розвитку їх творчих здібностей.

© В.І.Городецький

 © Прикарпатський національний університет імені Василя Стефаника, 2015 © Симфонія форте

## **ЗМІСТ**

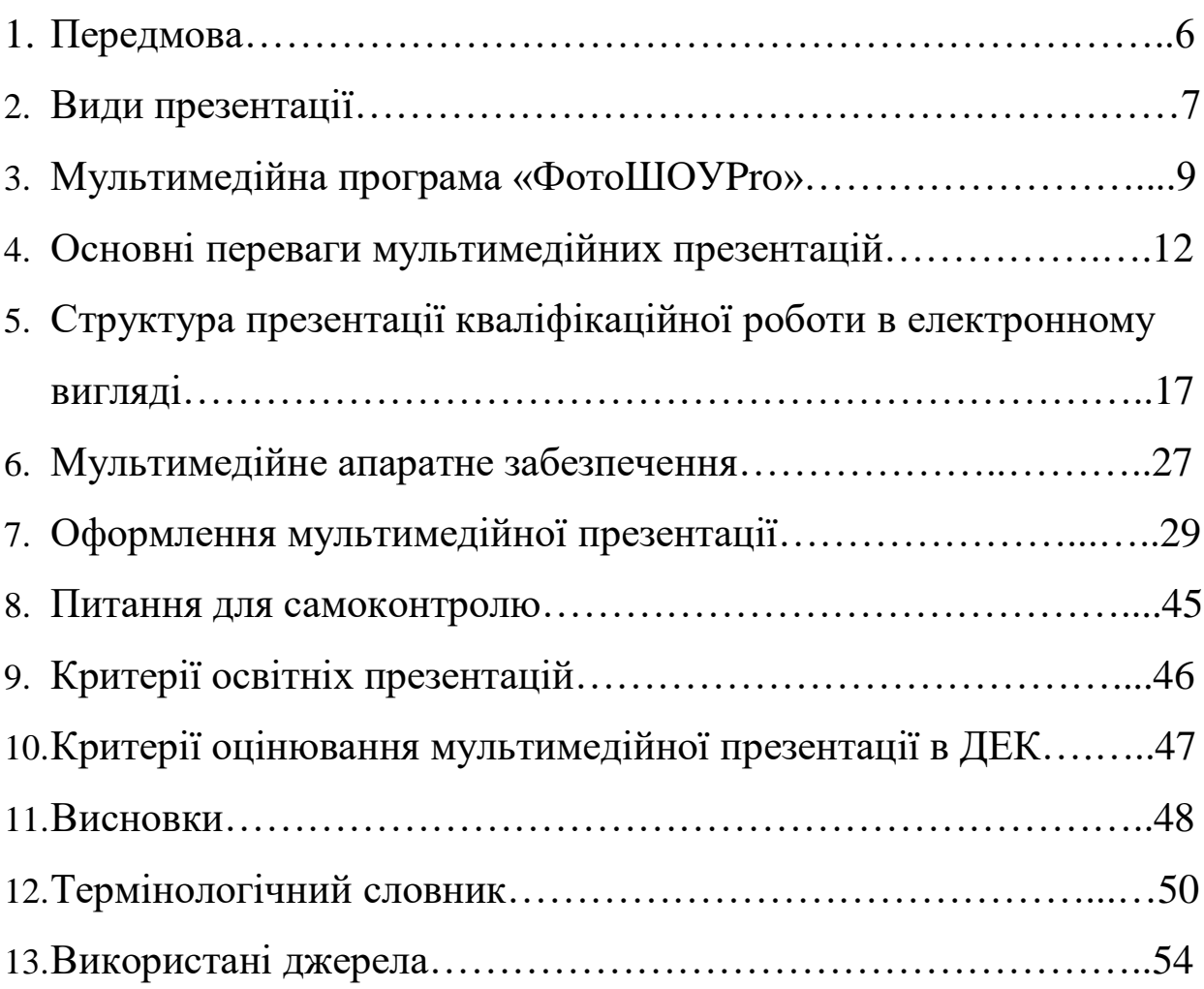

#### **ПЕРЕДМОВА**

Ми живемо в двадцять першому столітті, у світі високих технологій, які стали невід'ємною частиною нашого життя. Всі наукові та технічні нововведення постійно проникають у різні сфери діяльності і витісняють своїх попередників. Важко уявити сучасну людину з великим дипломатом і купою паперів. На зміну довгим і нудним доповідям прийшли презентації. Нам набагато зручніше знайомитися через них з новими для нас речами. Але не кожен з нас знає, як оформити презентацію. Презентація до кваліфікаційної роботи необхідна для наочного викладу і демонстрування інформації про проведене дослідження та творчий процес. Як правило, вона виконується у форматі Microsoft Power Point. Ми пропонуємо вам створити мультимедійну презентацію в професійній програмі ФотоШоуPro.

Упровадження сучасних досягнень у сфері мультимедійних технологій в освіту дозволяють реально полегшити працю викладача, підвищити мотивацію до навчання у студентів, оптимізувати та підвищити ефективність навчального процесу загалом. Використання мультимедійних презентацій, створених за допомогою комп'ютерних технологій, на наш погляд, стимулюватиме зацікавленість та допитливість студентів, спонукатиме їх до самоосвіти тощо.

Таким чином для студента необхідним сьогодні є створення та використання мультимедійних презентацій у навчальному процесі та подальшій творчій діяльності.

## **ВИДИ ПРЕЗЕНТАЦІЇ**

В першу чергу, презентації діляться на лінійні і нелінійні. Найбільш простими і доступними є презентації лінійні. Тут як по лінії викладена інформація, та й провести її можна в простій і доступній програмі PowerPoint. Нелінійна презентація більш складна по собі. Вона є інтерактивною, видає потрібну інформацію по заданому запиту. Тут важливо не просто підготувати презентацію, але й врахувати, які варіанти відповіді повинні бути під тою чи іншою дією. Зрозуміло, що це практично мультимедійна презентація, яка буде більш цікава вам і глядачам, проте скласти її можна за допомогою спеціальних програм, в нашому випадку – ФотоШоуPro.

**Мультимедійна презентація** – це програма, яка може містити текстові матеріали, фотографії, малюнки, діаграми та графіки, слайд-шоу, звукове оформлення і дикторський супровід, відеофрагменти й анімацію, тривимірну графіку тощо.

Основною відмінністю презентації від решти способів представлення інформації є її особлива наповненість змістом.

#### **Переваги мультимедійної презентації:**

унаочнює матеріали, що презентуються;

 підвищує оперативність і об'єктивність оцінювання результатів наукового дослідження;

 сприяє розвитку продуктивних, творчих функцій мислення студентів, формуванню операційного стилю думки.

Важливо пам'ятати, що презентації повинні містити мінімум тексту і більше картинок. Вам варто ретельніше

добирати красиві теми для них. Також можна вставляти різні діаграми та графіки.

Переходи між картинками і спокійна музика на тлі допоможуть глядачам краще сприйняти матеріал, але тільки якщо презентація не має ділового стилю.

Нижче наведені методичні вказівки, в яких детально описано, як оформити презентацію в програмі «ФотоШоуPro» на захист кваліфікаційної роботи.

## **МУЛЬТИМЕДІЙНА ПРОГРАМА «ФотоШоуPro»**

ФотоШоуPro – сучасна програма для створення відео з фотографій (рис.1), яка відкриває безмежні простори для вашої творчості. У ній ви легко зможете підготувати ефектні слайд-шоу, захоплюючі презентації, скринсейвери, інше.

ФотоШоуPro дозволяє додавати в проект заставки і музику, вибирати стильне оформлення для ролика, використовувати 3D – спецефекти тощо!

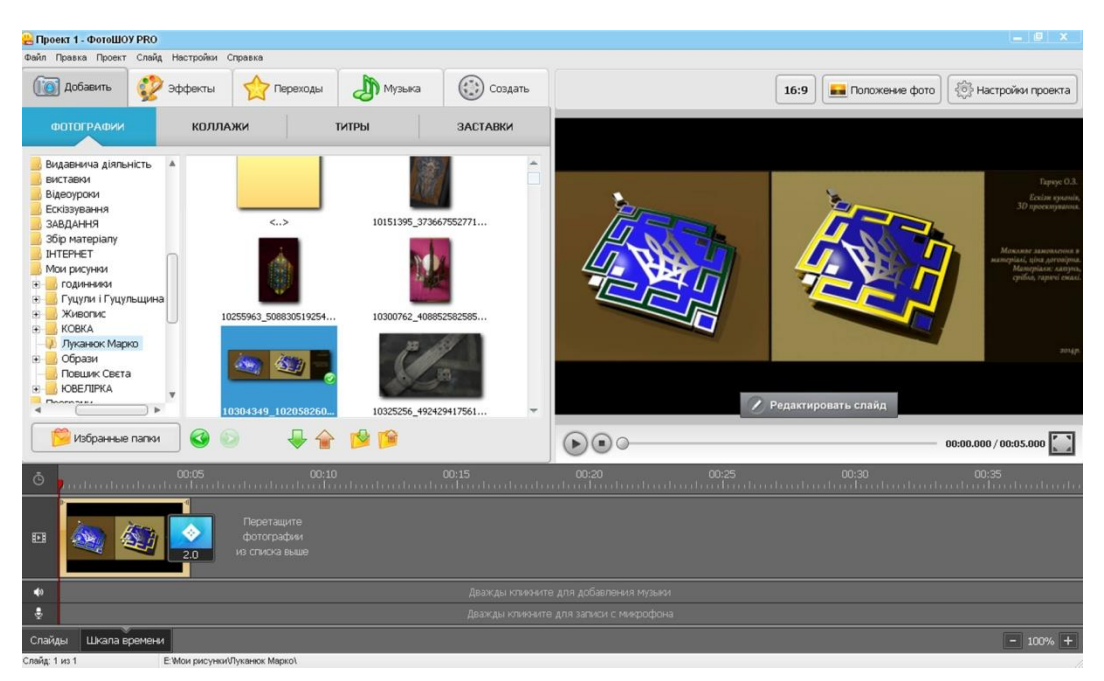

Рис.1. Інтерфейс програми ФотоШоуPro

Зробити красивий фільм з фотографій Ви можете всього за 2 – 4 години, якщо у вас вже є підготовлений матеріал до пояснювальної записки. Створений проект слайд-шоу можна зберегти як EXE-файл, а також записати в будь-якому популярному відеоформаті, включаючи FULL-HD і DVD-відео.

Вдало вибрані переходи (рис.2) – запорука успіху майбутнього ролика. У каталозі програми представлені десятки прекрасних шаблонів переходів на будь-який смак – м'яке розчинення, перегортання, скручування, ефекти у формі розбитого скла, туману і багато інших!

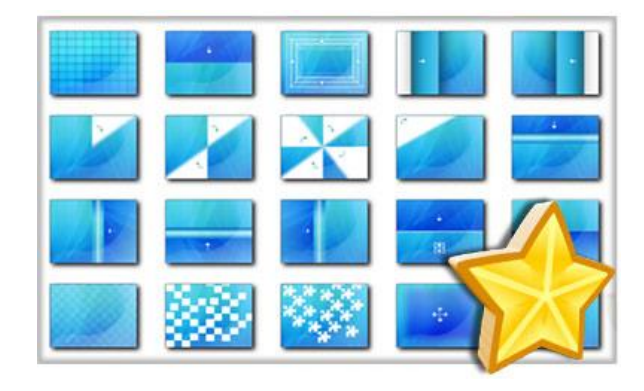

Рис.2. Переходи між слайдами

Додайте у фотокліп красиву музику – інструментальну, класичну, сучасну. Вона допоможе передати настрій ваших фотографій! Програма для створення слайд-шоу з фотографій та музики підтримує аудіо-файли MP3, WMA, WAV.

Записуйте готові проекти в будьяких популярних відео-розширеннях, включаючи Full HD. У розпорядженні користувача – десятки готових профілів відео для мобільних ґаджетів і сайтів, а також можливість

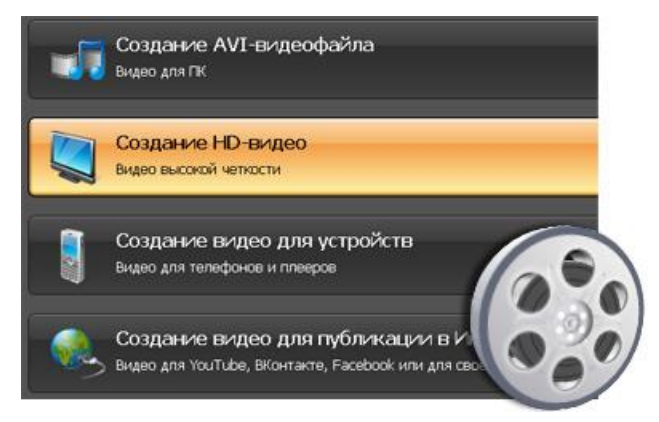

створення DVD-дисків з інтерактивним меню.

Програма дозволяє створювати відео для FaceBook, YouTube і інших відомих сайтів. У арсеналі ФотоШоуPro – десятки готових пректів, включаючи HD-відео.

#### **Слайд-шоу в трьох вимірюваннях**

Використовуйте оригінальні 3D-эфекти для фотографій і титрів, щоб перетворити показ слайд-шоу в справжнє видовище (рис.3).

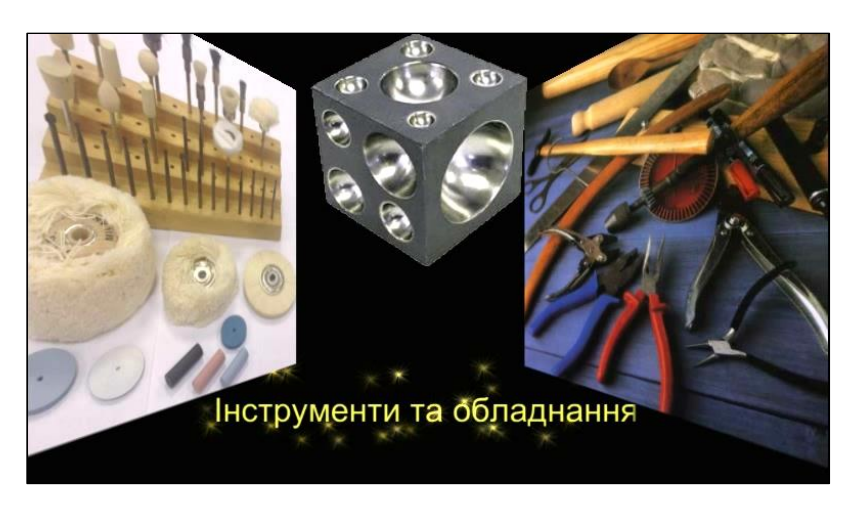

Рис.3. 3D-эфекти в слайдах

Освоїти ФотоШоуPro досить легко. Програма має зрозумілий інтерфейс, який припаде до душі, як досвідченим користувачам, так і новачкам. Всього декілька вправ – і ви зможете створювати професійні фотокліпи з музикою, стильними заставками й анімацією.

Якщо ж ви хочете підготувати ефектний фільм з фотографій максимально швидко, скористайтеся готовими шаблонами слайд-шоу. Також завжди у вашому розпорядженні наочні відеоуроки, що пропонуються Вам на СD диску, які доповнюють методичні вказівки.

## **ОСНОВНІ ПЕРЕВАГИ МУЛЬТИМЕДІЙНИХ ПРЕЗЕНТАЦІЙ**

Мультимедійні презентації з року в рік стають ефективною формою реклами, поступово витісняючи традиційні способи. Стрімкий розвиток і масштабність застосування мультимедійних презентацій пояснюються, в першу чергу, численними перевагами використання мультимедіа в якості маркетингового інструменту:

**Інформаційна ємність** – можливість в одній мультимедійній презентації розмістити великий об'єм графічної, текстової і звукової інформації та продемонструвати в повній мірі ваш витвір.

**Компактність** – в якості носіїв для мультимедійних презентацій можуть бути використаними різні типи дисків.

**Емоційна привабливість** – мультимедійні презентації дають можливість представити інформацію не тільки у зручній для сприйняття послідовності, але й ефектно поєднувати звукові і візуальні образи, добирати домінуючі кольори.

**Наглядність** – це ключовий аргумент використання мультимедійних презентацій, бо, як говорять: «краще один раз побачити, ніж сто разів почути…».

**Мобільність** – все, що треба для демонстрації – це комп'ютер, телевізор, навіть кишеньковий комп'ютер. Оптимальним рішенням може стати презентація з мультимедійним проектором в поєднанні з ноутбуком, що особливо важливо при виїзних заходах.

**Економічна вигода** – тиражування мультимедійних презентацій на дискові носії коштує набагато дешевше, ніж друк середнього за об'ємом і якістю поліграфії буклету. При цьому необхідно враховувати і можливість багаторазового використання однієї презентації, її доповнення новими текстовими і графічними матеріалами.

**Переконаність і енергія** – якщо Ви представляєте проект за допомогою мультимедійної програми, то заставляєте слухачів аудиторії повірити в успіх проведеного заходу. Одночасно уникайте зайвого прояву почуттів, у слухачів не повинно складатися враження, що ваша віра в успіх проекту заснована виключно на емоціях.

Постарайтесь знайти свою ― «золоту середину» в цьому питанні. Не використовуйте сленг і намагайтесь звести до необхідного мінімуму використання спеціальної термінології. Якщо без використання ряду термінів не обійтись, дайте їм коротке пояснення на початку презентації.

**Пам'ятайте!** Вашим завданням на презентаційній сесії під час захисту кваліфікаційної роботи є представлення проекту, а не висвітлення власних успіхів і досягнень. Можуть проводитись і колективні презентації. Це така форма представлення матеріалу, коли кілька (двоє або більше) осіб разом (по черзі) повідомляють інформацію аудиторії. Згідно із вказівками, кожний презентуючий робить доповідь певної тривалості (зазвичай до 3 хвилин).

Як правило, кожне повідомлення присвячене якомусь одному з кількох аспектів проекту (вступу, ескізування, виготовлення виробу в матеріалі тощо) однієї теми. Здебільшого наприкінці колективних презентацій передбачаються запитання аудиторії кожному доповідачеві.

**Дизайн та оформлення** – якщо ви не зовсім впевнені в своїх дизайнерських здібностях, то при оформленні презентації візьміть до уваги наступні поради: час вашого виступу, форма подачі матеріалу.

Час, що відводиться для презентації, складає, як правило, до 10 хвилин. З цього часу безпосередньо на саму презентацію учаснику відводиться до 5 хвилин, а час, що залишився, відводиться для відповідей на запитання сторін, які зацікавилися проектом.

Враховуючи, що показ слайду може супроводжуватися коментарями виступаючого, середній час, який відводиться на один слайд, повинен складати 10 – 20 секунд. Скоротити час на показ слайду із текстовою частиною важко тому, що слухачі на презентації не встигнуть уважно прочитати розміщений на слайді текстовий матеріал. Виходячи з цього, можна зрозуміти, що максимальна кількість слайдів в презентації не може бути більше 30.

**Пам'ятайте!** Завданням презентації є надання не максимальної, а мінімальної кількості інформації, достатньо виділити ключові моменти. Для того, щоб впевнитися, що ваш темп ведення презентації дозволить укластися у відведений час, заздалегідь декілька разів проведіть повну «прокрутку» презентації перед аудиторією. Водночас здійсніть хронометраж з метою контролю за тим, скільки часу вам треба на проведення презентації. Аналізуючи одержані результати, ви зможете скорегувати кількість слайдів та об'єм інформації, розміщений на них. Особливо зверніть увагу на наявність під час виступу недоречних пауз і слів-паразитів, які не несуть змістового навантаження. Проконтролюйте темп вашого виступу, ви не повинні говорити ні досить швидко, ні занадто повільно.

Слідкуйте за своїми жестами під час виступу. Якщо для вас прийнятна критика з боку інших людей, бажано, щоб вашу презентацію побачили ще декілька осіб, вони могли б дати свої зауваження і пропозиції по самій презентації та формі викладення матеріалу. Бажано, щоб хоча б частина цих людей раніше не мала ніякої інформації про проект або мала про нього мінімальні відомості. Це дозволить побачити, наскільки доступна ваша презентація для розуміння людей.

**Пам'ятайте!** Якщо під час презентації ви не зможете відповісти на запитання про те, звідки одержано ту чи іншу інформацію, це поставить під сумнів вашу компетентність як спеціаліста, і викликає недовіру до проекту. Врахуйте, що формат презентації (час, відведений на неї) дає можливості висвітлити тільки основні моменти вашого проекту. Залишайте за кадром всю несуттєву інформацію, так як, презентація є лише першим кроком. Якщо слухача зацікавить інформація, то неясні для нього моменти він вияснить в подальшому спілкуванні після закінчення презентації, якщо ж ні – інформація понад мінімально необхідної виявиться просто зайвою.

При виступі немає необхідності просто читати зміст слайдів, слухачі презентації зможуть прочитати інформацію, надану на слайдах, самостійно. Можна супроводжувати показ слайдів своїми коментарями, якщо це необхідно, водночас використовуючи розміщену на слайдах інформацію як ілюстрацію своїх слів. Для себе під час виступу ви зможете використовувати вміст слайдів як підказку, орієнтири, за якими ви будуєте усну презентацію. Можете підготувати письмову шпаргалку, тезиси вашого виступу на окремому аркуші. При оформленні презентації візьміть до уваги наступні поради:

1.Використовуйте максимум тільки 3 кольори.

2.Використовуйте максимум тільки 2 види шрифтів.

3.Не використовуйте шрифти, що важко читаються: шрифти з різними завитками тощо.

4.Не використовуйте малий розмір шрифта, адже відвідувачі дивитимуться вашу презентацію не з екрану комп'ютера, а з екрану проектора, сидячи при цьому на деякій відстані від екрану.

5.Не використовуйте картинки тільки для прикраси. Будь-який матеріал, включений в презентацію, в тому числі і графічний, повинен нести змістове навантаження. Якщо ілюстративного матеріалу не вистачає, використовуйте пошук картинок в Інтернеті.

6.Використовуйте по максимуму графічний матеріал, по можливості зводьте числові дані в графіки і діаграми.

7.Використовуйте таблиці, структуруйте матеріал для кращого розуміння інформації. Однак уникайте дуже великих таблиць.

**Пам'ятайте!** Із всіх варіантів надання інформації перевага надається графічному. Не зловживайте анімацією. Використовуйте її тільки при необхідності показати рух або розвиток дій. Не використовуйте анімацію в місцях, де без неї цілком можна обійтись.

# **СТРУКТУРА ПРЕЗЕНТАЦІЇ КВАЛІФІКАЦІЙНОЇ РОБОТИ В ЕЛЕКТРОННОМУ ВИГЛЯДІ**

Матеріали складаються з:

1) титульного слайду;

2) слайду, який містить інформацію про об'єкт та мету дослідження;

3) інформаційних слайдів із ілюстративним збором матеріалу;

- 4) слайдів, де подані ескізи (моделі виробу) по обраній темі;
- 5) слайдів з інструментами та обладнанням;
- 6) слайдів із процесом виготовлення виробу в матеріалі;
- 7) слайду виготовленого виробу, який презентується;
- 8) списку джерел (до 5 основних);
- 9) завершального слайду.

#### **ПРИМІТКА:**

Список джерел повинен бути з докладним зазначенням вихідних матеріалів (звідки взяті ілюстрації, звуки, тексти,

посилання). Крім адреси з Інтернету потрібно ще вказувати і друковані видання.

Дотримуйтесь порядку розміщення слайдів (див. таблицю 1). Якщо у вас вже сформована пояснювальна записка – це вже готовий матеріал для мультимедійної презентації. Тому важливо спочатку написати пояснювальну записку до кваліфікаційної роботи, після чого приступати до створення презентації.

**Таблиця 1. Порядок слайдів в мультимедійній презентації**

| СЛАЙД          | <b>3MICT</b>                                    |
|----------------|-------------------------------------------------|
|                | Титульний лист (рис.4)                          |
| $\overline{2}$ | Об'єкт дослідження                              |
|                | Мета дослідження (рис.5)                        |
| 3              | Інформаційні слайди із ілюстративним збором     |
|                | матеріалу (рис. $6-7$ )                         |
| $\overline{4}$ | Процес ескізування (рис.8)                      |
|                | Ескізи (рис.9)                                  |
|                | Модель виробу (рис.10)                          |
| 5              | Інструменти та обладнання (рис.11)              |
| 6              | Процес виготовлення виробу (рис.12)             |
| 7              | Виготовлений виріб, який презентується (рис.13) |
|                | Висновки (рис.14)                               |

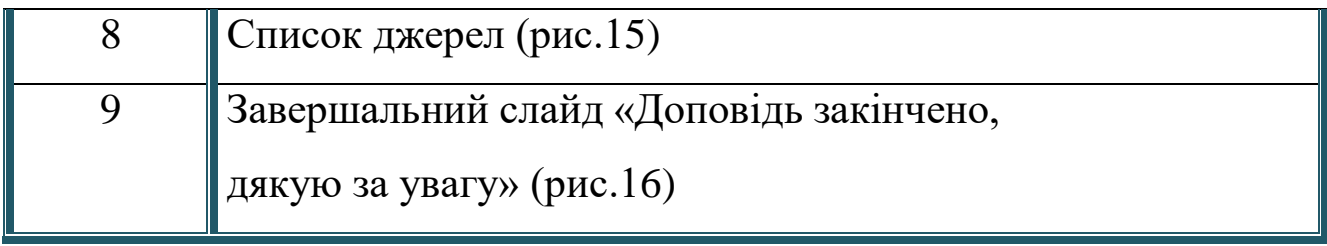

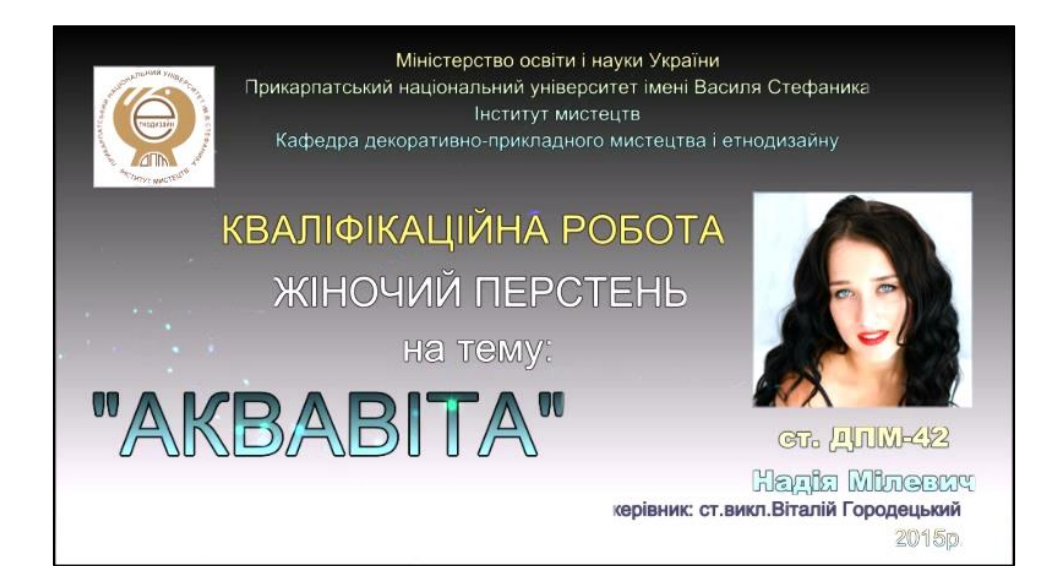

Рис.4. Титульний лист

## У **титульному слайді** вказуються:

 у верхній частині слайду – Міністерство освіти і науки України, навчальний заклад, кафедра (рис. 4);

- у верхньому лівому куті емблема кафедри;
- тема науково-практичної роботи;
- в правій частині слайду портрет студента, під яким

розміщують ім'я та прізвище доповідача;

 ім'я та прізвище наукового керівника, посада, місце роботи;

рік виконання.

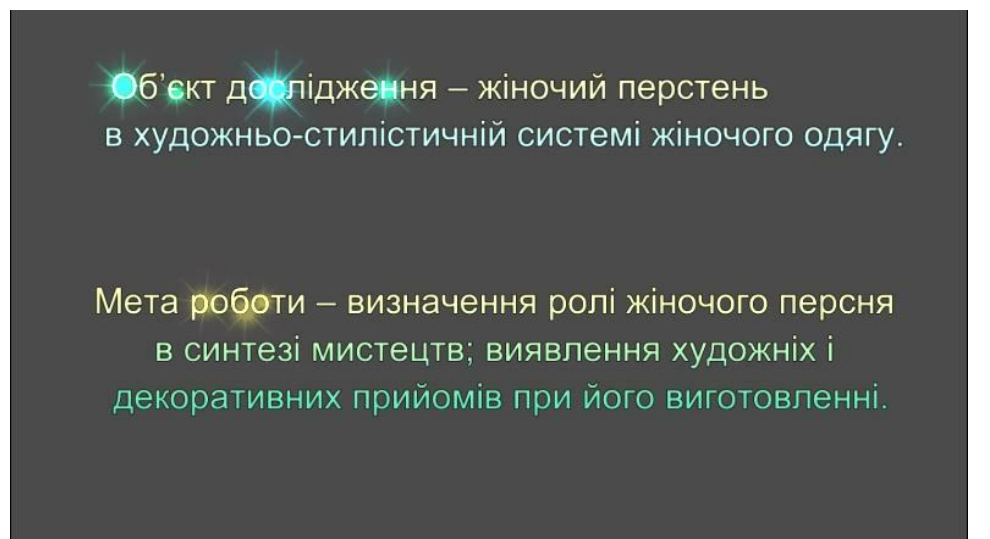

Рис.5.

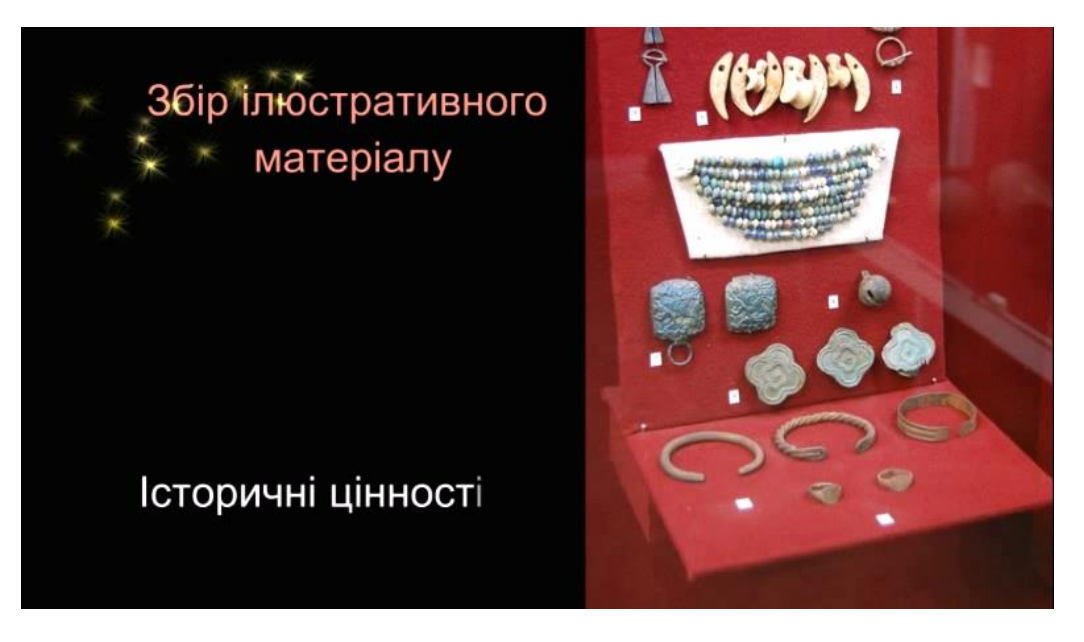

Об'єкт та мета дослідження

Рис.6. Інформаційні слайди із ілюстративним збором матеріалу

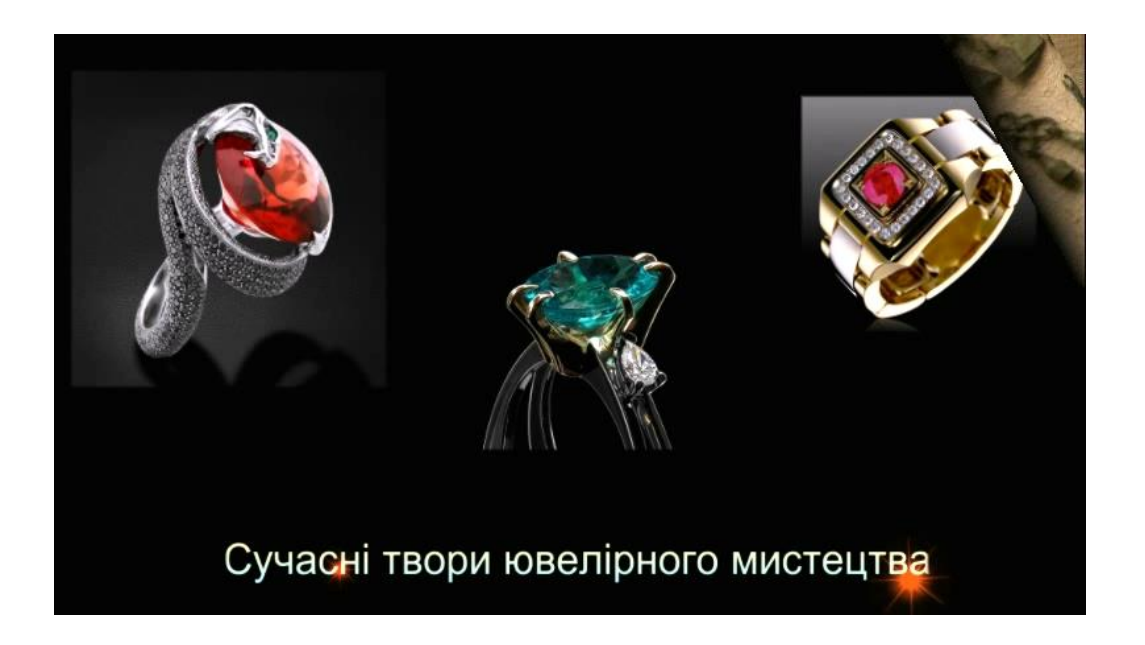

Рис.7. т.с.

Крім того, інформаційні слайди можуть містити діаграми і графіки, необхідні текстові, табличні й інші матеріали. Вибір типу інформації, схем структуризації даних та порядок їх викладу здійснюється доповідачем відповідно до мети створення презентації.

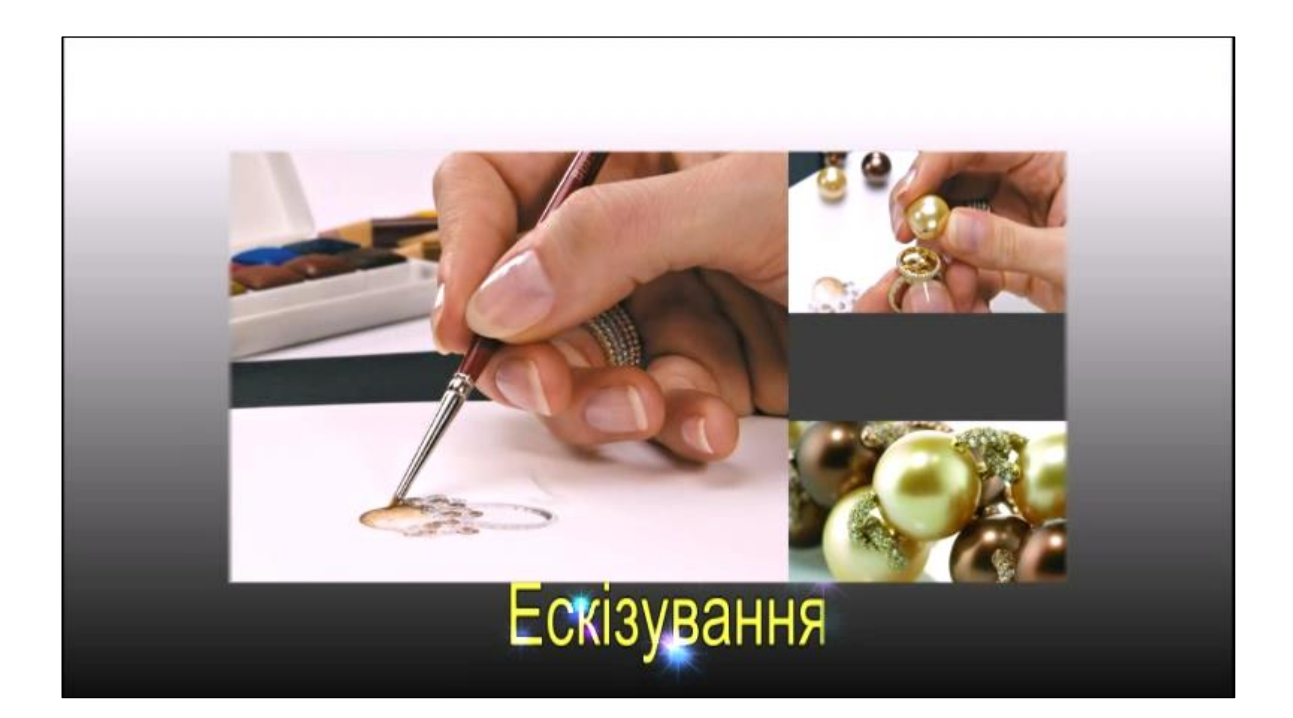

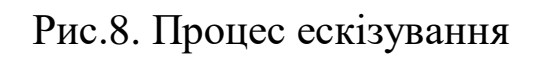

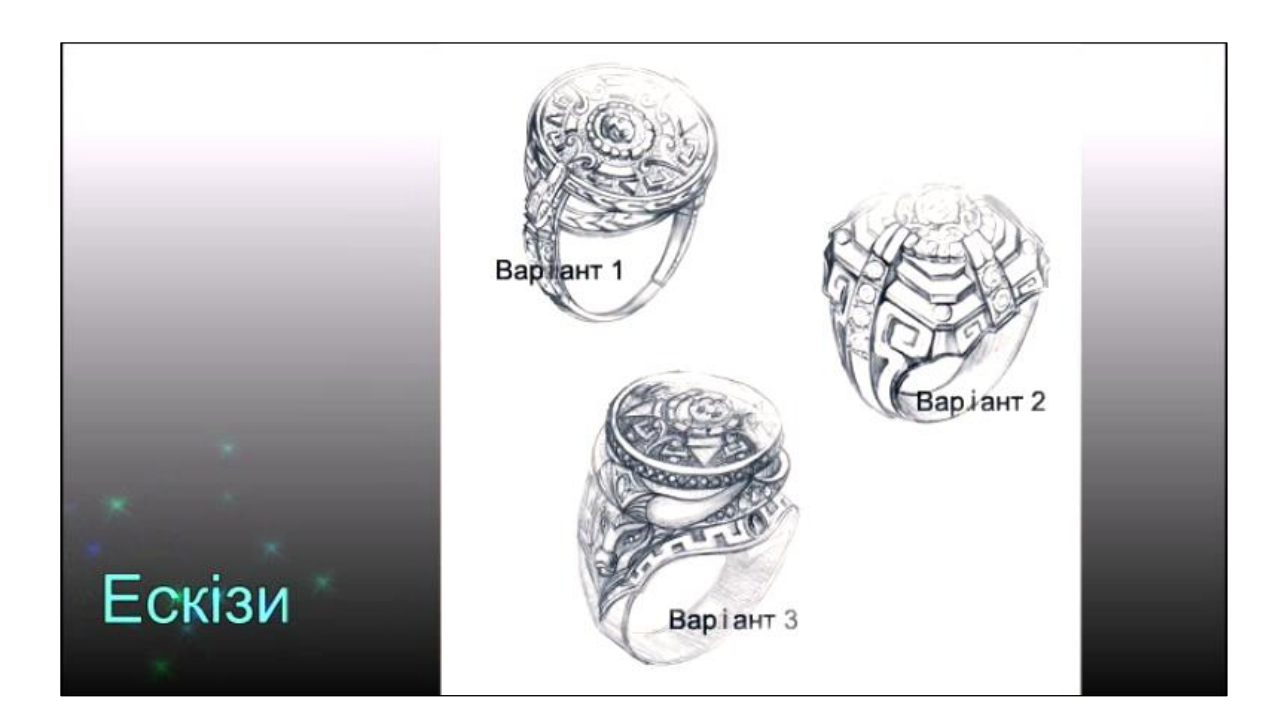

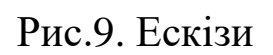

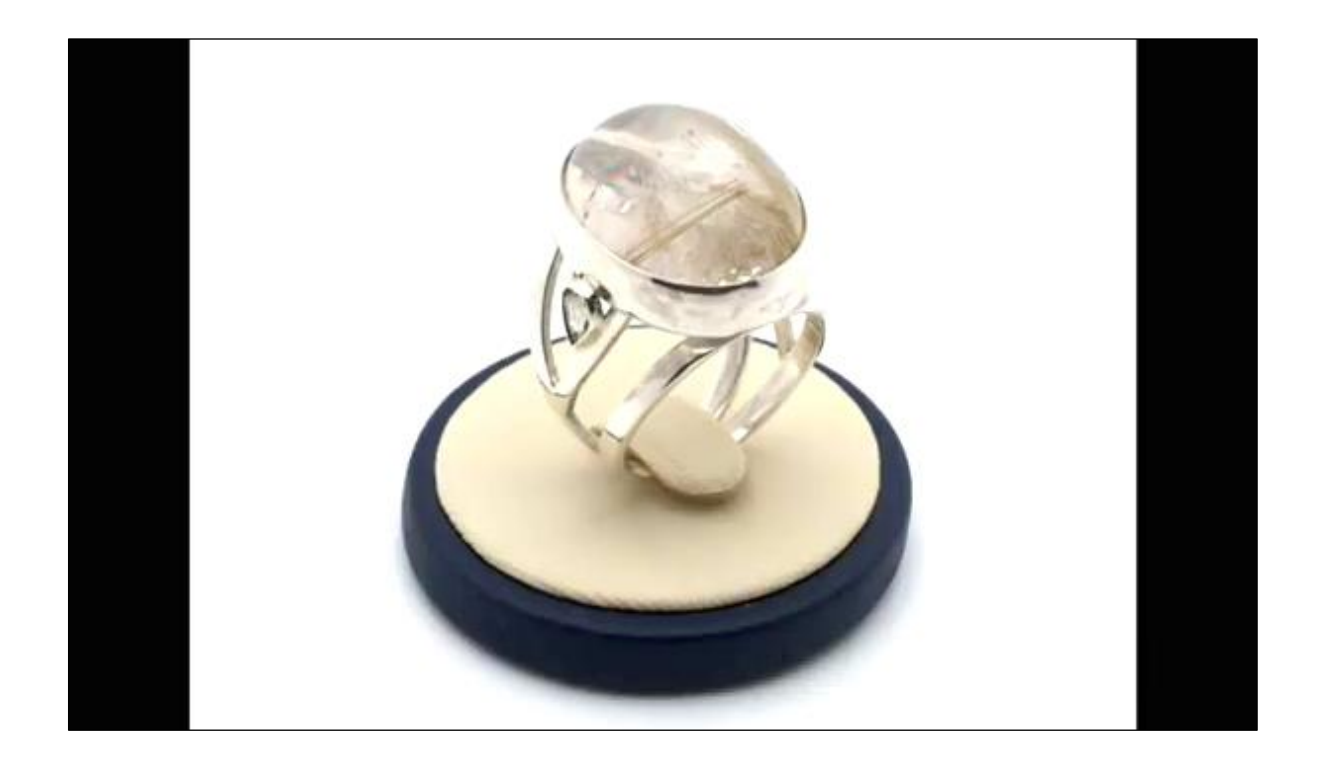

Рис.10. Модель виробу

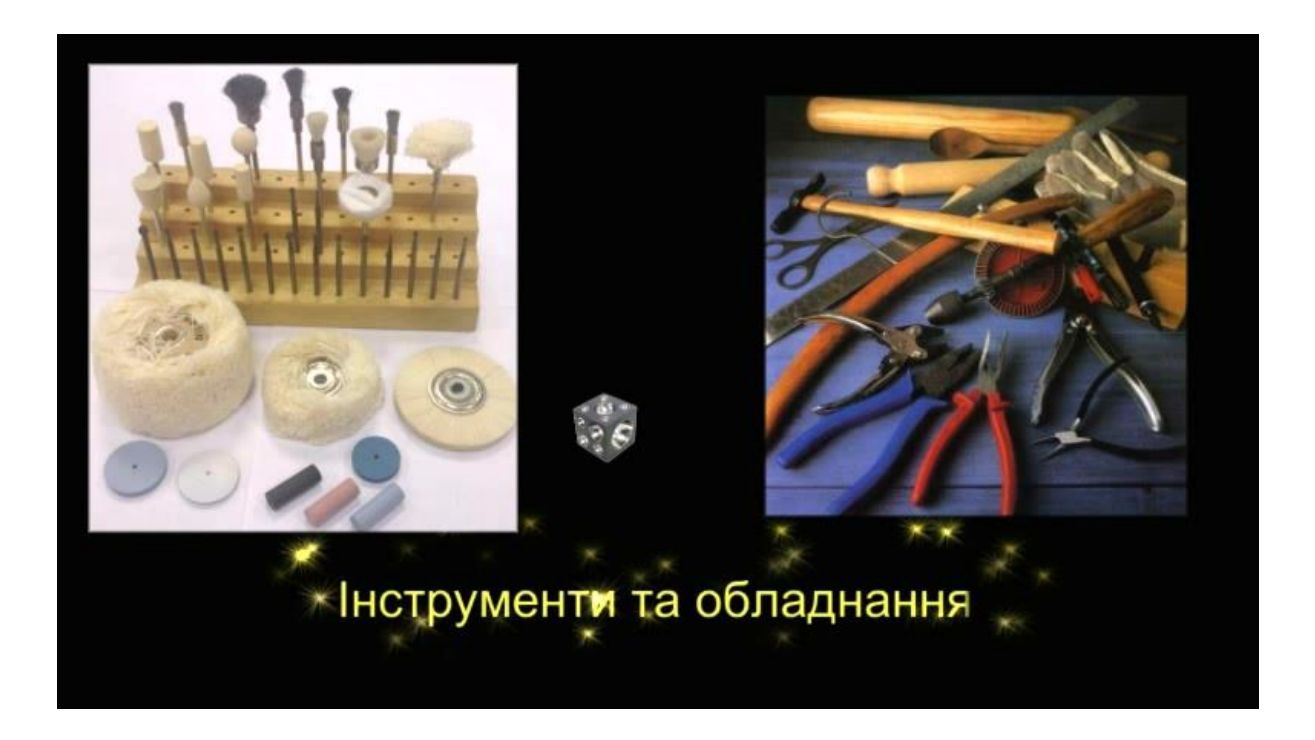

Рис.11. Інструменти та обладнання

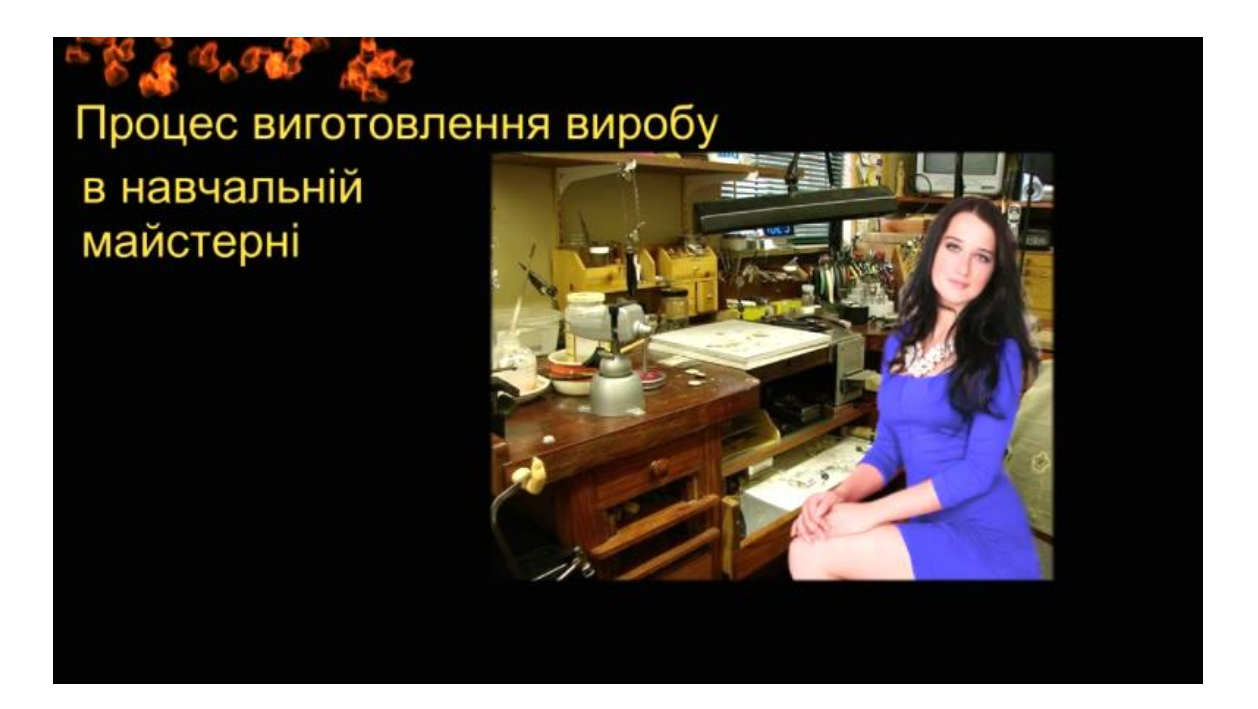

Рис.12. Процес виготовлення виробу

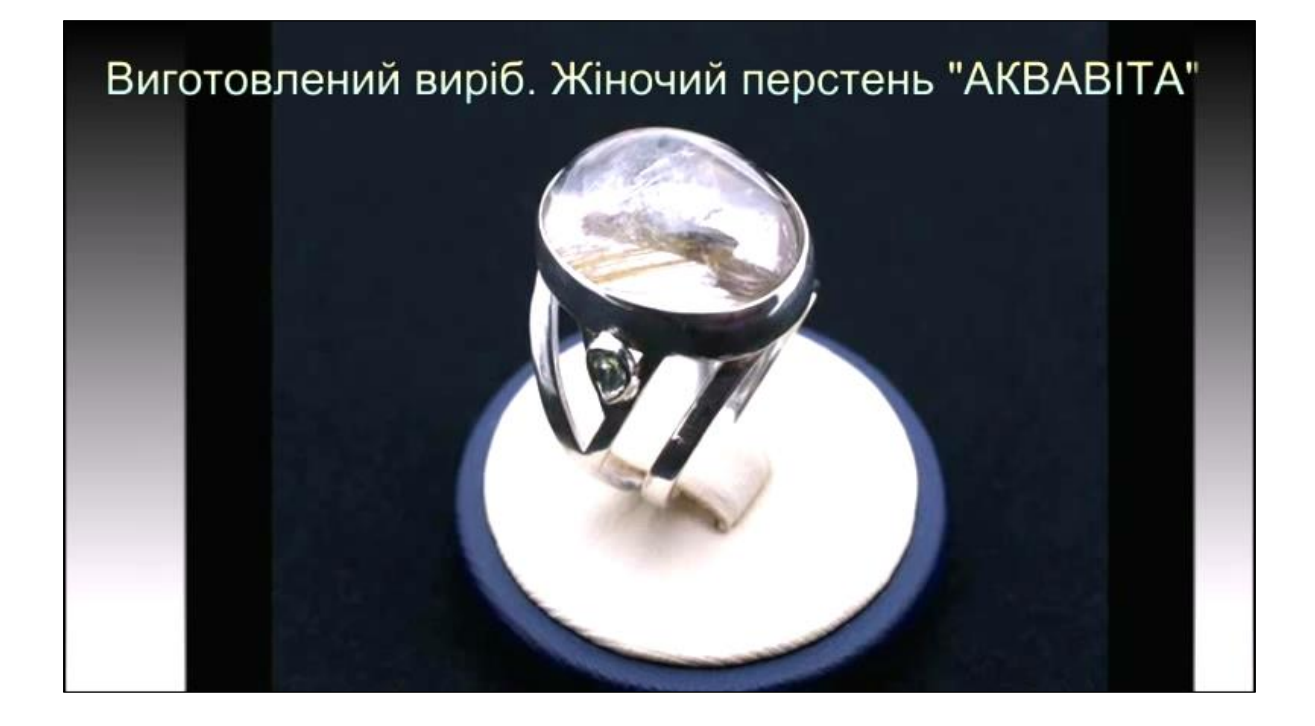

Рис.13.Виготовлений виріб, який презентується

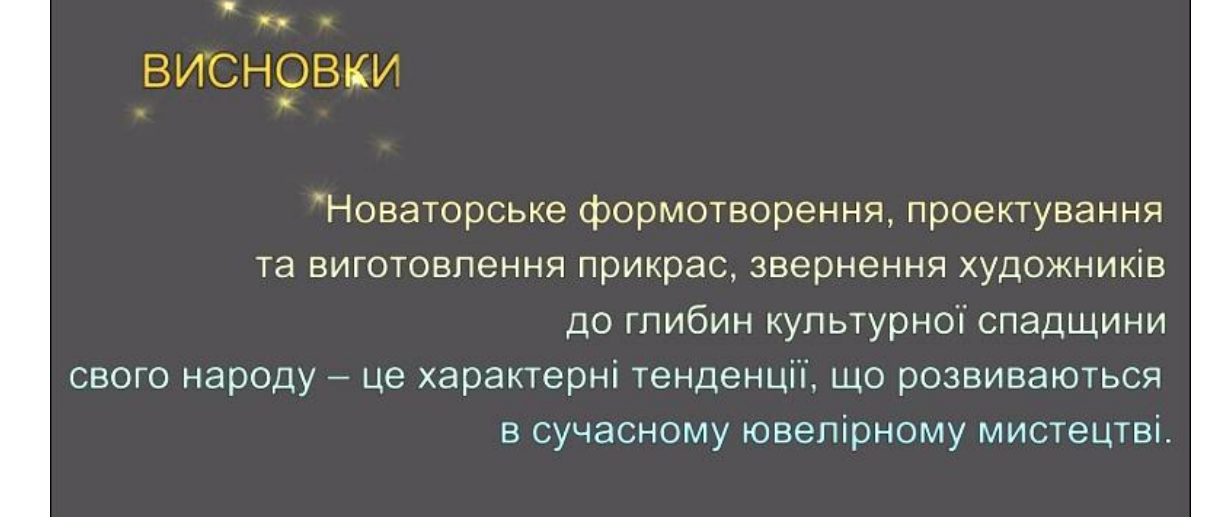

### Рис.14. Висновки

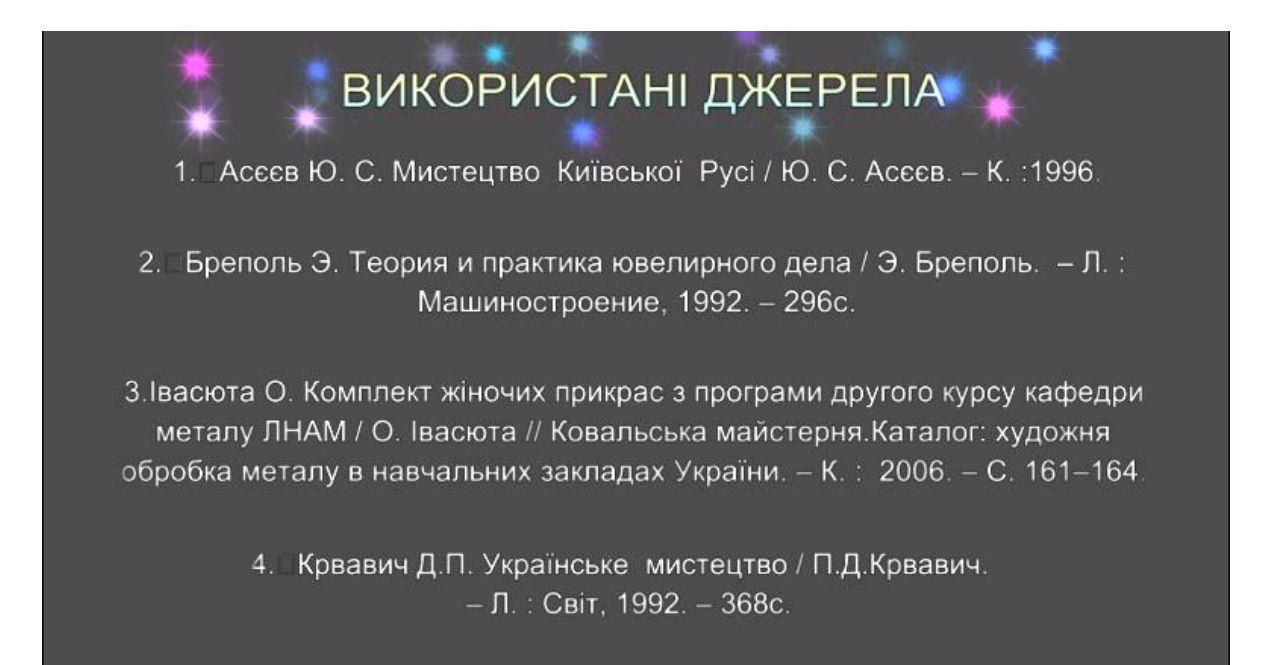

Рис.15. Список джерел

**Завершальний слайд** містить подяку за увагу.

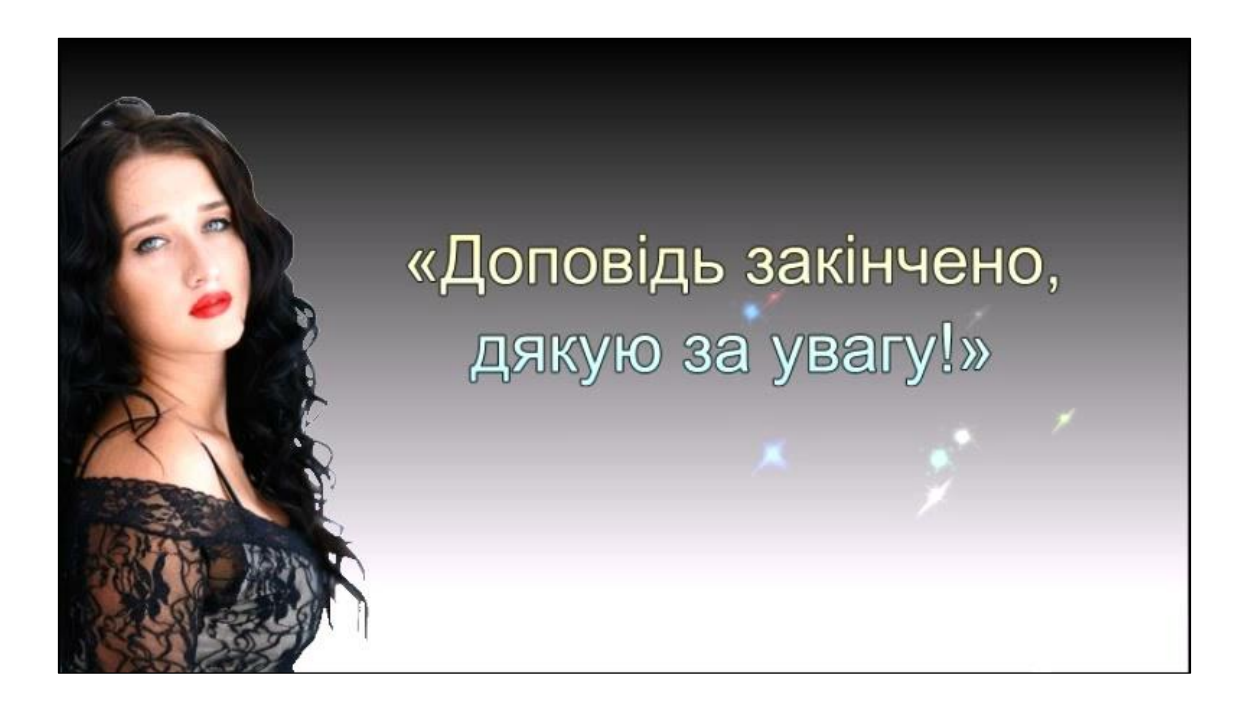

Рис.16. Завершальний слайд

Не зловживайте ВЕЛИКИМИ БУКВАМИ. Особливо в заголовках.

Під час презентації неприпустимо зчитування тексту з презентації, тобто надрукований і вимовний текст не повинні дублювати один одного.

Не створюйте презентацій нудних, монотонних, громіздких (оптимально це 20 – 30 слайдів), ретельно підберіть шаблон, текст, графіку з урахуванням вищезазначеного.

Перевантаження текстом – найбільш розповсюджена помилка. Текст може бути тільки тезовим, якщо презентація – захист курсової роботи, тощо. Захаращення текстом призводить до враження, що доповідач сам погано володіє матеріалом і йому потрібна підказка на екрані, щоб не забути щось істотне. Саме такої думки будуть про вас

слухачі. Навіть якщо тексту мало, але в якийсь момент він повторює мовлення доповідача (навіть якщо доповідач стоїть спиною до екрану), слухачі у своїй безпосередності відстежуватимуть ваше мовлення на предмет відмінностей від тексту.

Отже, необхідно дотримувалося неухильно правила: кількість тексту в презентаціях повинно становити 35%. Увесь непотрібний текст слід залишити або для усного виступу, або замінити його ілюстративним матеріалом: графіками, картинками тощо.

Привнесіть анімаційними та іншими ефектами елемент несподіванки – сюрпризний момент.

Текст презентації повинен бути лаконічний і зрозумілий.

Картинки і схеми – зрозумілі й чіткі.

Шаблон повинен відповідати представленій темі (або хоча б бути нейтральним).

Матеріали в електронному вигляді для супроводу доповідей студентів представляються на електронних носіях (CD, DVD дисках) у форматі електронних презентацій. Після захисту в ДЕК електронні носії з мультимедійною презентацією оформляються на кафедрі для зберігання в методичний фонд.

#### **МУЛЬТИМЕДІЙНЕ АПАРАТНЕ ЗАБЕЗПЕЧЕННЯ**

Мультимедійне апаратне забезпечення (рис. 17) – це обладнання, необхідне для створення, збереження і відтворення мультимедійного проекту. Так само цю групу устаткування називають базовим [мультимедійним](http://ua-referat.com/%D0%9C%D1%83%D0%BB%D1%8C%D1%82%D0%B8%D0%BC%D0%B5%D0%B4%D1%96%D0%B0) комплектом, який складається;

- a) мультимедійний проектор;
- b) проекційний екран;
- c) ПК або Ноутбук;
- d) цифровий носій.

**Мультимедійний проектор** (рис. 17.1) – це сучасний проекційний апарат, призначений для демонстрування відеоінформації на екрані із звуковим супроводом, записаної на жорсткому комп'ютерному диску (вінчестері), на оптичних дисках різних форматів: флеш-пам'ті (флеш-носіях), дисках, а також відеоінформації безпосередньо з телевізора, цифрового фотоапарату, відеокамери, відеомагнітофона, мобільного телефона, DVD-плеєра та інформації, яка вводиться в комп'ютер за допомогою клавіатури.

**Проекційний екран** (рис. 17.2). Ці екрани мають два основних типи конструкції – екран на тринозі та екран з корпусом-опорою. Перший – це класичний екран, рулон полотна підвішується на опорітринозі та розгортається вниз. Екран з корпусом-опорою навпаки має ніжки безпосередньо на корпусі з рулоном полотна, а розгортається полотно вгору, закріплюючись за допомогою спеціальної штанги.

**Ноутбук** (рис. 17.3) – портативний п[ерсональний комп'ютер, в](http://uk.wikipedia.org/wiki/%D0%9F%D0%B5%D1%80%D1%81%D0%BE%D0%BD%D0%B0%D0%BB%D1%8C%D0%BD%D0%B8%D0%B9_%D0%BA%D0%BE%D0%BC%D0%BF%27%D1%8E%D1%82%D0%B5%D1%80) корпусі якого об'єднані типові компоненти ПК, включаючи д[исплей,](http://uk.wikipedia.org/wiki/%D0%94%D0%B8%D1%81%D0%BF%D0%BB%D0%B5%D0%B9)  [клавіатуру](http://uk.wikipedia.org/wiki/%D0%9A%D0%BB%D0%B0%D0%B2%D1%96%D0%B0%D1%82%D1%83%D1%80%D0%B0) і вказівний пристрій (звичайна сенсорна панель або [тачпад\)](http://uk.wikipedia.org/wiki/%D0%A2%D0%B0%D1%87%D0%BF%D0%B0%D0%B4).

**Примітка!** Для того, щоб проектор правильно запрацював від вашого ноутбуку, комбінацією натиснутих одночасно клавіш Fn +

заповітна кнопка F5 (чи F7, F8, в залежності від вашої клавіатури) ви зміните перехід робочого стола вашого ПК на мультимедійний проектор.

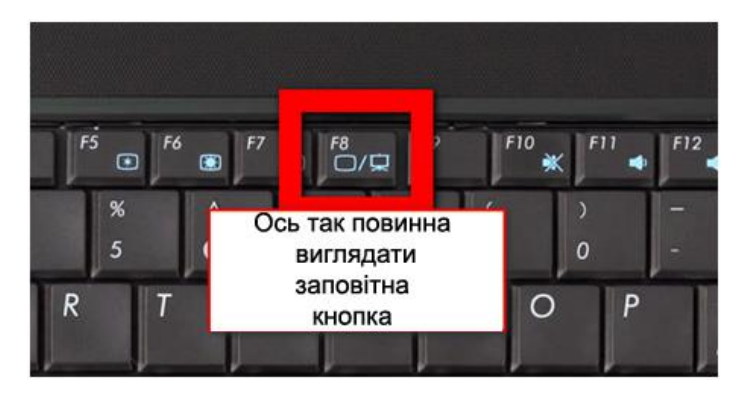

**Запис мультимедійної презентації на цифрові носії** – флеш карти (рис. 17.4) (для демонстрації під час захисту), СD диску (рис. 17.5) для методичного фонду кафедри ДПМ і етнодизайну.

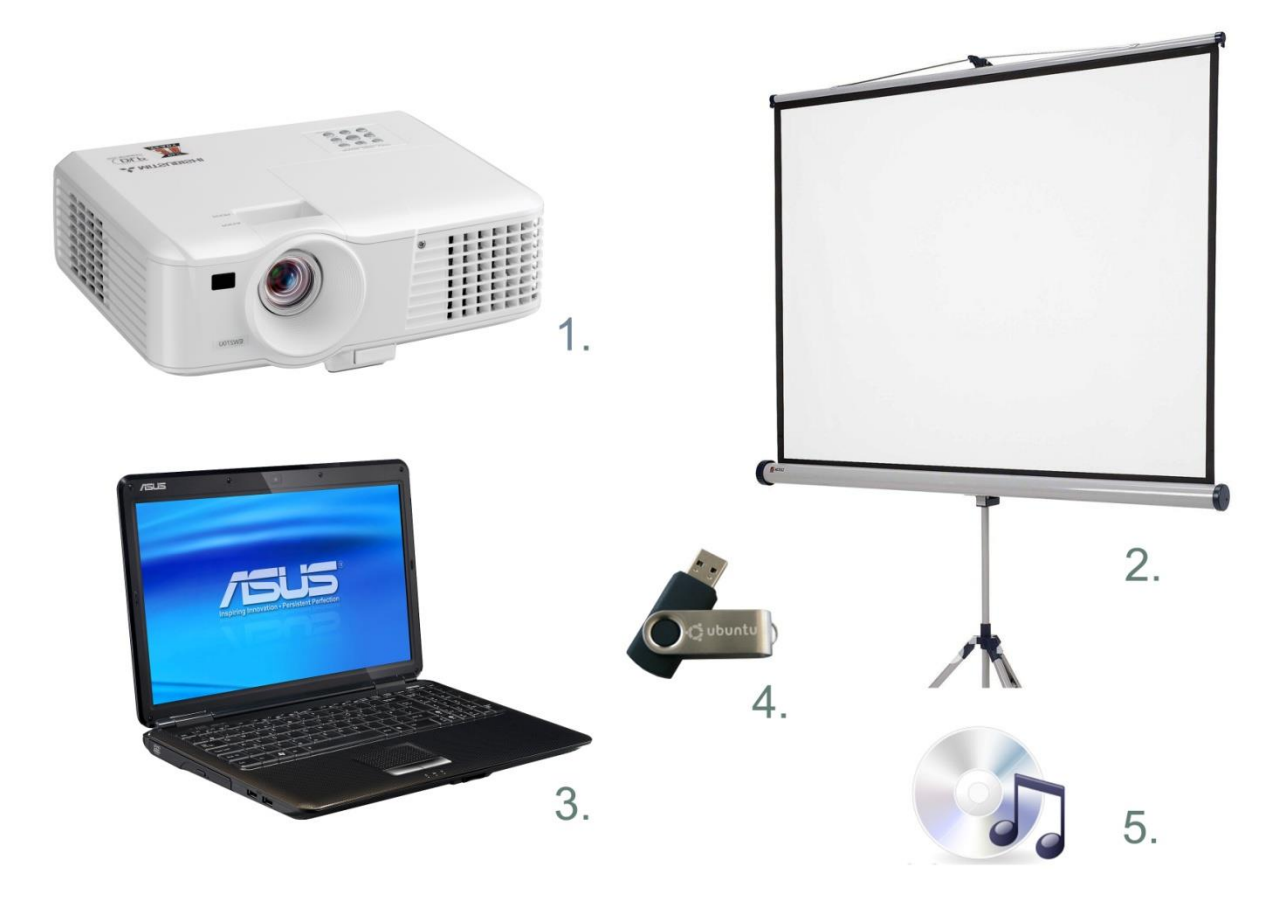

Рис. 17. Мультимедійне апаратне забезпечення

## **ОФОРМЛЕННЯ МУЛЬТИМЕДІЙНОЇ ПРЕЗЕНТАЦІЇ**

Тепер, коли ви знаєте, що таке презентація, на що вона може бути націлена, вам варто зайнятися її оформленням. В першу чергу необхідно вирішити питання з палітрою кольорів.

Варто вибрати всього 2–3 кольори (відтінки одного кольору можуть бути в будь-якій кількості), тоді презентація буде підготовленою і стильною. Відразу визначіться з кількістю слайдів: для захисту кваліфікаційного проекту – максимум до 40. Щоб презентація приваблювала око, її назва (тема) повинна бути цікавою сама по собі, і барвистою по виду. Підбирайте грамотні і звучні картинки, які можуть все сказати без слів. У якісної презентації картинок завжди трохи більше, ніж тексту.

Заголовок в презентації варто підкреслювати, міняти за кольором, розміром або виділяти жирним шрифтом, надавати анімацію тощо.

Ефективність слухового сприйняття інформації 15%, зорового – 25%, а за одночасної участі зорового і слухового аналізаторів до 65%.

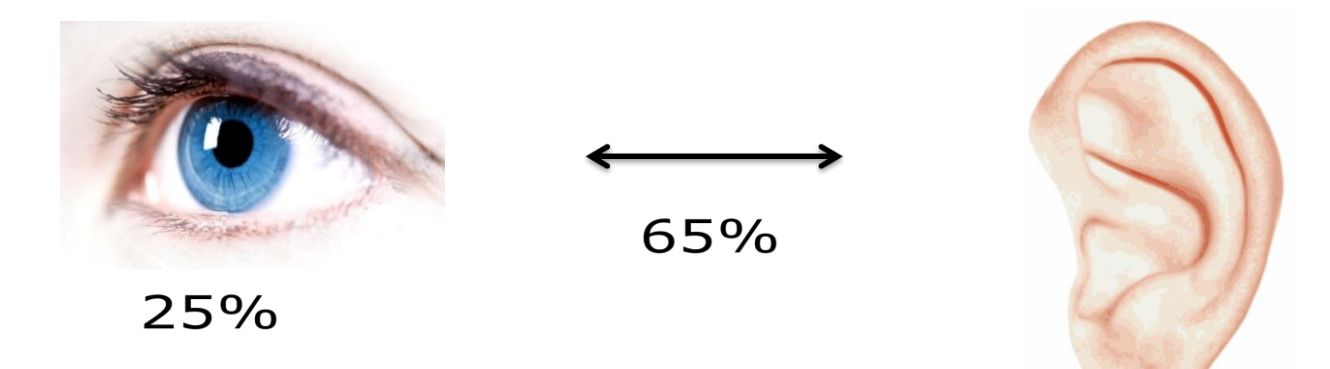

15%

#### **Розташування інформації на сторінці**

 Простіше зчитувати інформацію розташовану горизонтально, а не вертикально. Найбільш важлива інформація повинна розташовуватися в центрі екрана. Форматувати текст необхідно за шириною.

Не допускати "рваних" країв тексту.

**ПРИМІТКА:** Рівень запам'ятовування інформації залежить від її розташування на екрані (рис.18).

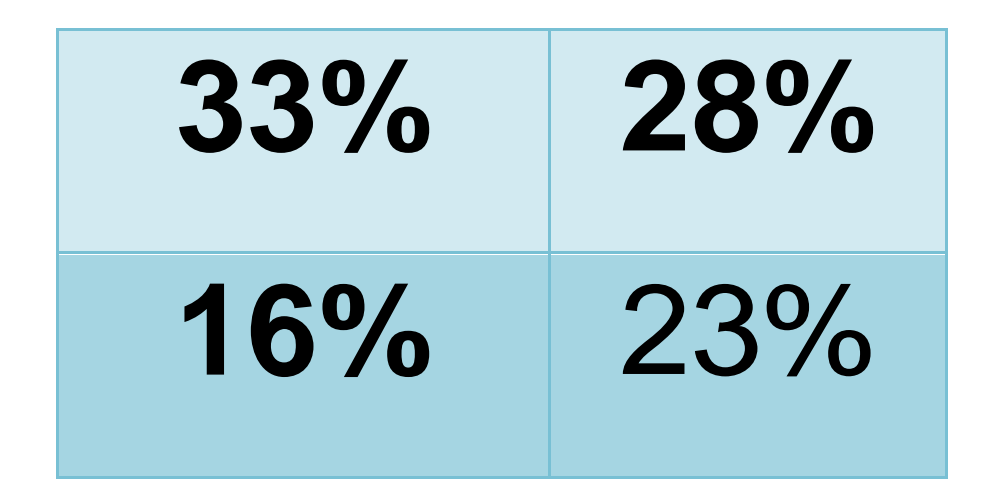

Рис. 18. Розташування необхідної інформації на екрані

У лівому верхньому кутку слайда розташовується найважливіша інформація.

Уся інформація на слайдах має бути має бути науковою, логічно структурованою, доступною цільовій аудиторії і повністю висвітлювати тему презентації.

Під час створення текстового блоку презентації потрібно дотримуватися правил орфографії, пунктуації, скорочень і правил оформлення тексту ( крапку в заголовках не ставлять).

Використовуйте можливості комп'ютерної анімації. Проте анімація не повинна бути нав'язливою. Зауважте, на титульному і завершальному слайдах використання анімаційних об'єктів є мінімальним. При розташуванні тексту та зображень (малюнків, схем, діаграм) враховуйте наступні чинники:

якщо ту саму інформацію можна передати і за допомогою тексту, і за допомогою зображення, то слід надати перевагу зображенню й додати до нього короткі субтитри;

якщо зображення ілюструє текст, його потрібно розташувати або під текстом, який ілюструється, або ліворуч від нього;

 якщо зображення несе самостійну інформацію, то надпис до нього лише тоді, коли є потреба розкрити сенс зорового ряду.

Субтитри рекомендовано розташовувати праворуч або під зображенням (рис. 19).

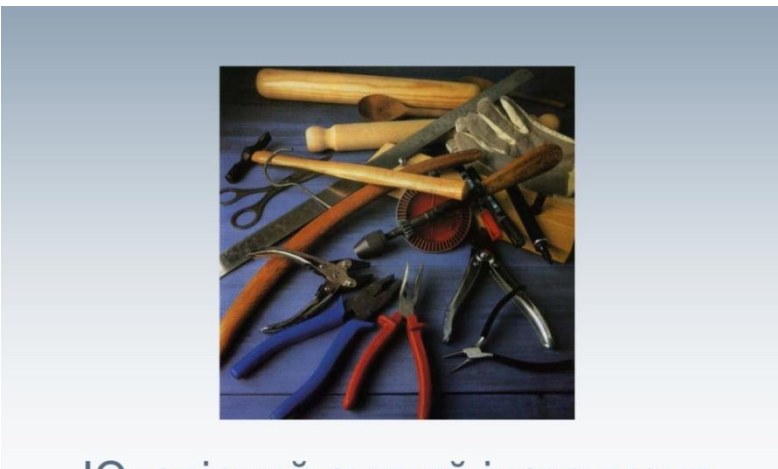

Ювелірний ручний інструмент

Рис. 19. Розташування підпису на слайді

**Співвідношення** текст/картинка повинно бути 2/3, тобто тексту має бути менше ніж картинок. Вдало підібрані зображення – це 70% Вашого успіху.

#### **Фон слайдів**

Фон є елементом заднього (другого) плану. Він має виділяти, підкреслювати інформацію слайду, але не затуляти її. Використання різних фонів на слайдах в рамках однієї презентації не створює відчуття єдності, зв'язності, стильності інформації. Щоб уникнути цієї помилки, складання кольорової схеми презентації має починатися з вибору двох головних функціональних кольорів, які використовуються для фону та звичайного тексту.

Поєднання двох кольорів – кольору тексту та кольору фону

– істотно впливає на глядача: деякі пари кольорів не тільки стомлюють зір, але й можуть призвести до емоційного стресу.

Традиція нашого сприйняття пов'язана з тим, що фон має бути світлим, а текст – темним. Цей контрастний образ прийшов від "книжкового" тексту. У друкованих текстах ми зіштовхуємось із максимальним контрастом: чорний – білий. Ми до нього звикли, око він не стомлює. Проте сприйняття тексту з екрану має дещо іншу специфіку. Зокрема, екран генерує випромінювання, і тому різкий контраст кольору і фону втомлює око. Є прийоми, за допомогою яких можна цей різкий контраст пом'якшити. Наприклад, можна обрати фон і колір в одній гамі, тобто тільки зробити фон максимально світлим, а шрифт – темним.

Необхідно запам'ятати ще одне правило вибору фону. Будь-який фоновий малюнок підвищує стомлюваність очей і знижує ефективність засвоєння презентованого матеріалу. Використання фотографій як фону є не завжди вдалою ідеєю через труднощі з підбором шрифту. В цьому випадку треба або використовувати більш-менш однотонні, іноді ледь розмиті фотографії, або розташовувати текст не на самій фотографії, а на кольоровій підкладці. Але такий варіант оформлення фону має бути виправданим метою презентації.

Заважає сприйняттю текстової інформації й використаний у презентації фон у вигляді анімованого об'єкту.

Рекомендується використовувати світлий фон слайдів або градійований. Функція «градієнт» є в меню програми, коли ви вибираєте команду «рос. Редактировать слайд» (Рис.20) крок 1.

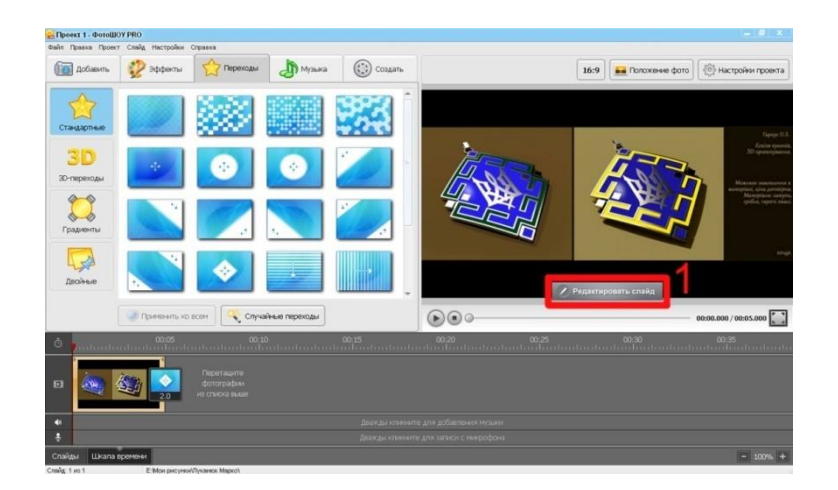

Рис.20. Вибір команди «рос. Редактировать слайд»

Після чого ви отримаєте меню з вибором певного градієнту до фону вашого слайду (Рис.21) крок 2.

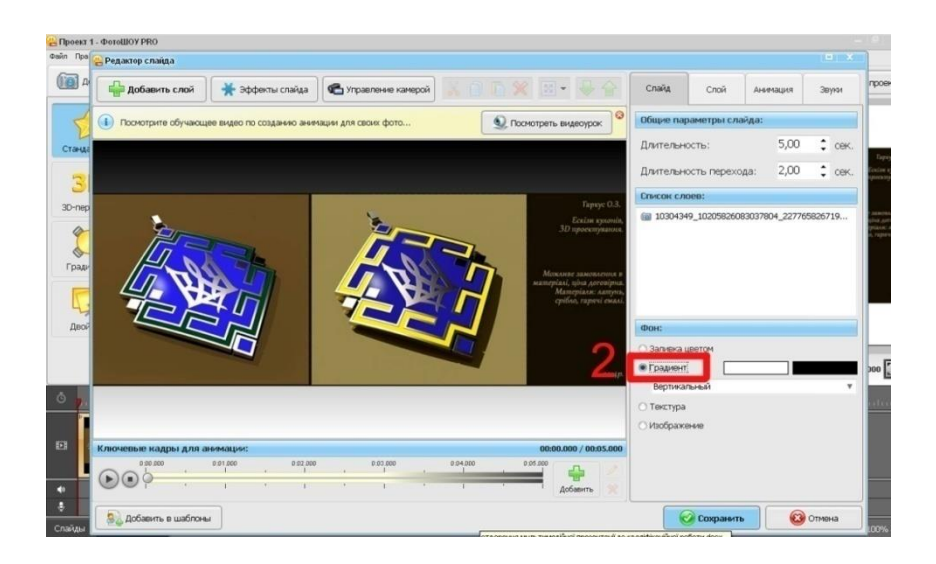

Рис.21. Вибір команди «Градієнт»

### **Текст**

Не експериментуйте із шрифтами. Шрифт – складний елемент дизайну. Досить легко зіпсувати слайд невмілим використанням шрифтів. Для основної інформації слід використовувати «прямий» звичайний шрифт «Arial».

Уникайте використання більше двох різних шрифтів на одному слайді. Бажано використовувати єдиний стиль шрифту

для всієї презентації. Дослідники дійшли висновку, що правильний вибір шрифту сприяє збереженню гостроти зору.

Більше «повітря» між рядками: полуторний міжрядковий інтервал полегшує сприйняття інформації.

Не слід заповнювати слайд значним обсягом інформації. Не перевантажуйте візуальну інформацію деталями. Одна з найсерйозніших помилок – прагнення заповнити весь простір слайду інформацією – текстовими блоками, ілюстраціями. Не треба лякатись вільного простору. Адже він сам собою є важливим елементом дизайну.

Під час оформлення презентації краще використовувати такі шрифти:

 $\triangleright$  Arial

 $\triangleright$  Comic Sans MS

 $\triangleright$  Courier

 $\triangleright$  Georgia

 $\triangleright$  Tahoma

 $\triangleright$  Times New Roman

Verdana.

**ПРИМІТКА:** Бажано встановлювати єдиний стиль шрифту для всієї презентації.

#### **Вибір розміру (кегля) шрифту тексту**

Кегль шрифту залежить від типу, фону презентації, проекційного обладнання.

Не слід використовувати виділення підкресленням, тому що в сприйнятті активних користувачів Інтернету підкреслення пов'язане з

гіперпосиланням.

**Дуже важливо не зловживати контрастними кольорами.** Колірний контраст зображення і фону має бути оптимальним.

На одному слайді рекомендовано використовувати не більше трьох кольорів: один для фону, другий для заголовку, третій для тексту.

**Пам`ятайте!** Один слайд – одна тема (факт, думка, твердження).

Створюючи **тексти на слайдах**, потрібно:

використовувати короткі слова та будувати прості речення;

рядок має містити 6-15 слів;

усього на слайді має бути не більше 2-4-рядки;

 $\triangleright$ загальна кількість слів не повинна перевищувати 25 – 30;

дієслова мають бути в одній часовій формі.

Не слід використовувати переноси в словах.

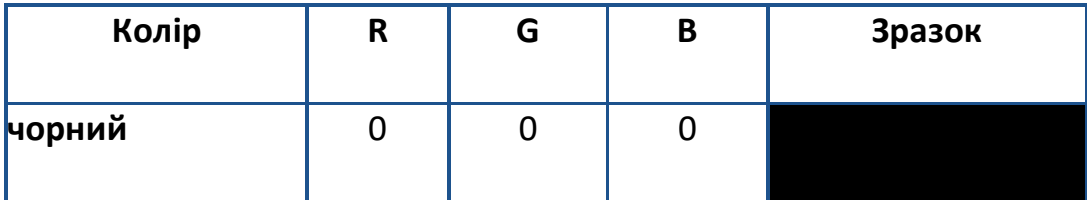

## **Рекомендовані кольори шрифтів**

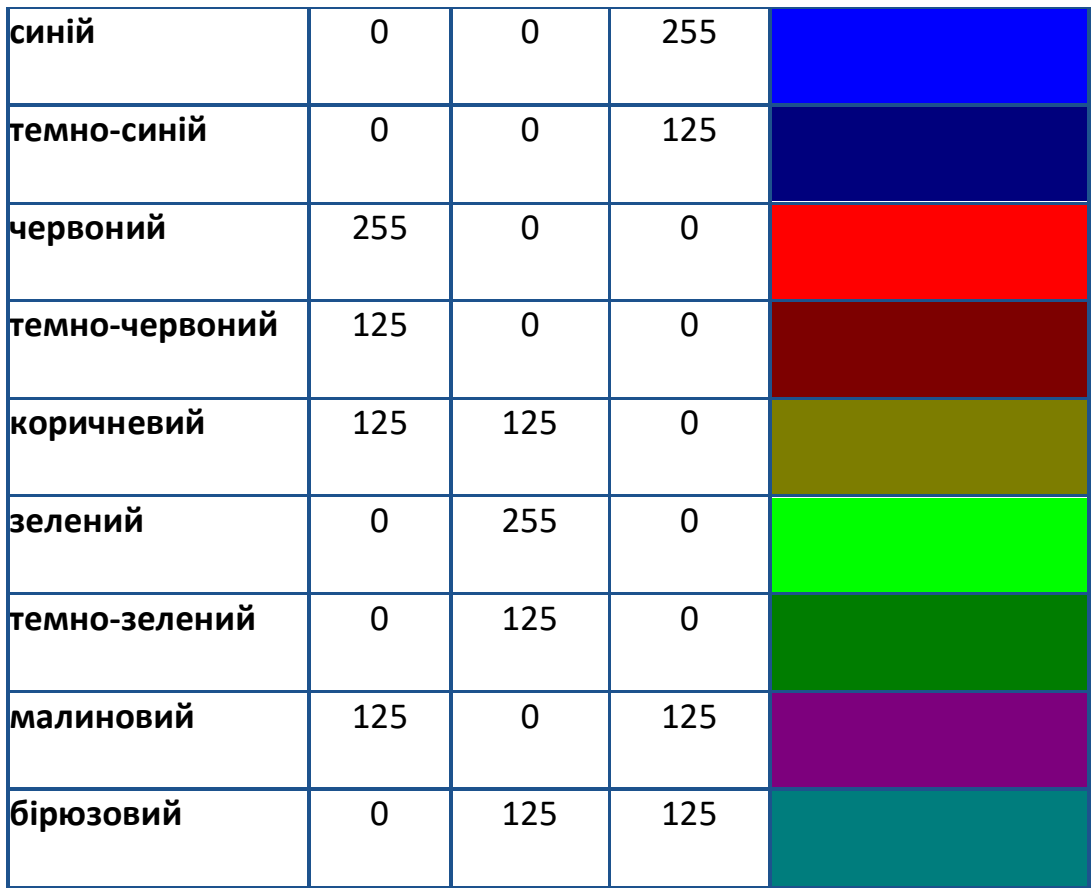

#### **Текстова перевантаженість**

Не розміщуйте на слайді дослівно все, що ви маєте намір сказати словами. Великий текст дуже важко читати та майже неможливо запам'ятати.

Прагніть максимально скоротити довжину речень, відмовитися від ввідних конструкцій і інших граматичних "надмірностей". Текст у презентації має бути простим, лаконічним, таким, що нагадує тези (якщо, звичайно, ви не використовуєте цитати).

Оптимізуючи текст, подумки видаляйте по черзі кожне слово з речення і дивіться, чи зміниться його зміст. Якщо ні – безжально позбавляйтеся від цього слова.

Не пишіть весь текст прописними літерами.

## СЛОВО, НАПИСАНЕ ЛИШЕ ПРОПИСНИМИ ЛІТЕРАМИ, ВТРАЧАЄ ІНДИВІДУАЛЬНІСТЬ І ЗЛИВАЄТЬСЯ З ІНШИМИ.

#### **Розстановка пробілів**

Під час набору тексту пробіли ставляться:

 після, а не до знаків: крапка; кома; двокрапка; крапка з комою; знак питання; знак оклику; закриваючі лапки; дужка, що закриває текст;

 $\Rightarrow$  до, а не після знаків: дужка, що відкриває текст; відкриваючі лапки;

 $\Rightarrow$  між окремими словами.

#### **Числові значення**

Під час оформлення числових значень необхідно врахувати такі правила оформлення:

– при посиланні на роки певного століття, слід значення року вказувати арабськими цифрами, а століття – римськими (наприклад, 70-і роки XX ст.);

– не варто використовувати на слайді числове значення, оформлене у вигляді буквеного скорочення (наприклад, "млн.", "млрд."); краще для сприйняття вживати арабські цифри (наприклад, "1 000 000", "1 000 000 000");

– можна виділяти числові значення іншим кольором, розміром шрифту.

#### **Графічні об'єкти в презентації**

**Оптимізація зображень**

У презентації розміщувати тільки хорошої якості зображення. Поганою вважається презентація, що довго завантажується, тому що має великий розмір.

Під час використання графічних об'єктів у презентації необхідно враховувати деякі моменти.

1. Не використовуйте малюнки, фотографії поганої якості чи із спотвореними пропорціями.

2. Коректно застосовуйте ілюстративний матеріал на слайді.

Бажано, щоб зображення було не стільки фоном, скільки ілюстрацією тексту, яка допомагає по-новому його зрозуміти та розкрити. Одночасно треба продумати й фон малюнка, який би підкреслював усі його деталі. Підпис малюнка має розташовуватися під самим малюнком.

3. Рівномірно та раціонально використовуйте площу слайду.

Потрібно враховувати особливості сприйняття, які склалися в європейській традиції: інформація, особливо при переглядовому читанні, сприймається зліва направо і зверху вниз – відповідно до руху ока. Тому найважливіша інформація має розміщуватися зверху ліворуч. Враховувати ці особливості сприйняття потрібно під час розміщення на слайді тексту і графічного об'єкта.

Якщо текст первинний, а графіка – це всього лише ілюстрація, то краще розмістити текстовий фрагмент у лівому верхньому куті слайда, а графічний об'єкт – внизу праворуч.

Якщо ж графічний об'єкт є смисловою домінантою слайду, а текст – це коментар до малюнка, то в цьому випадку взаємне розташування потрібно зробити інакше: малюнок – зверху ліворуч, а

текст – внизу праворуч.

#### **Діаграми**

Діаграми готуються з використанням майстра діаграм табличного процесора MS Excel. Дані й підписи не повинні накладатися одне на одного та зливатися з графічними елементами діаграми. Структурні діаграми готуються за допомогою стандартних засобів малювання пакету MS Office. Якщо під час форматування слайда є необхідність пропорційно зменшити розмір діаграми, то розмір шрифтів реквізитів повинен бути збільшений з таким розрахунком, щоб реальне відображення об'єктів діаграми відповідало значенням, вказаним у таблиці.

Під час вибору типу діаграми необхідно визначати тип порівняння даних: покомпонентне, позиційне, часове, почасткове чи кореляційне. Кожному з цих типів порівняння відповідає один з п'яти основних типів діаграм: круг, лінійчата, крапкова діаграми, гістограма або графік. Під час покомпонентного порівняння, передусім, показується розмір кожного компонента у відсотках від якогось цілого. При позиційному порівнянні ми виявляємо, як об'єкти співвідносяться один з одним – чи однакові вони, більші або менші за інших. Часове порівняння показує, як змінюються дані в часі – що відбувається з тими чи іншими показниками впродовж певних проміжків часу. Почасткове порівняння допомагає визначити, скільки об'єктів потрапляє в певні послідовні області числових значень.

#### **Таблиці**

Таблична інформація вставляється в матеріали як таблиця текстового процесора MS Word або табличного процесора MS Excel. Під час розміщення таблиці як об'єкта та пропорційній зміні її розміру реальний розмір шрифту, що відображається, повинен бути не менше 18 pt. Таблиці і діаграми розміщуються на світлому або білому фоні. Не варто вставляти в презентації великі таблиці: вони складні для сприйняття: краще замінювати їх графіками, побудованими на основі цих таблиць. Якщо все ж таблицю показати необхідно, то краще залишити якомога менше рядків і стовпців, привести лише найнеобхідніші дані. Це також дозволить зберегти необхідний розмір шрифту, щоб таблиця не перетворилася на медичну таблицю для перевірки зору. Не слід розбивати таблицю та розміщувати її окремі частини на різних слайдах, якщо при цьому Ви забули на одному із слайдів відзначити функціональні й змістовні поля таблиці.

#### **Анімація об'єктів і зміна слайдів**

Основна роль анімації в презентаціях – це вирішення питання дозування інформації. Анімуючи об'єкт у презентації, варто пам'ятати, що будь-який рухомий об'єкт знижує сприйняття, відволікає, порушує динаміку уваги.

#### У титульному слайді використання анімації об'єктів обмежено.

В інформаційних слайдах допускається використання анімації об'єктів тільки у випадку, якщо це необхідно для відображення змін, що відбуваються в тимчасовому інтервалі, і якщо черговість появи анімованих об'єктів відповідає структурі доповіді. У решті випадків використання анімації є недоцільним.

Анімація об'єктів повинна відбуватися автоматично після закінчення необхідного часу. Анімація об'єктів в межах одного слайду "по клацанню" не є раціональною.

#### **Звук**

Музика повинна бути ненав'язлива. І її вибір повинен бути виправданий.

#### **Поради Дейла Карнегі щодо підготовки презентацій**

Ефективне представлення презентації досягається за рахунок виконання чотирьох загальноприйнятих етапів – чотирьох "П": планування, підготовки, практики та презентації:

#### **Планування**

1. Визначте основні моменти доповіді на основі аналізу специфіки аудиторії.

2. Опишіть відношення вашої аудиторії до даної теми – її знання та досвідченість, потреби, бажання і цілі. Запитайте себе: "Наскільки аудиторія готова до сприйняття цієї теми?"

3. Визначте мету презентації, продумайте, як вона співвідноситься з очікуваними результатами. Ви прагнете щось донести до аудиторії, переконати її, навчити, мотивувати свою думку? Коли мета точно сформульована, її легко досягти.

4. Зміст презентації повинен залежати від цілей доповідача, інтересу та рівня знань аудиторії. Використовуйте загальні й зрозумілі слова і фрази, фокусуючи увагу на меті доповіді.

#### **Підготовка**

1. Підготуйте текст супроводжуючої доповіді відповідно до визначеної структури та часу, відведеного на показ презентації.

2. Визначте важливість вашого повідомлення. Запитайте себе: "Чому це повідомлення так важливе для мене?"

3. Сформуйте структуру презентації, поставивши її в центрі доповіді і виділивши ключові моменти, що спираються на факти.

4. Підготуйте цікавий початок презентації. Задайтеся яким-небудь питанням, здивуйте аудиторію або приведіть в приклад який-небудь випадок, здатний зацікавити аудиторію. Відкриття повинне займати від 5% до 10% презентації.

5. Визначте головні ідеї доповіді та обґрунтуйте їх статистикою, документами, аналогіями або наочними прикладами. Майте на увазі, що всі основні ідеї повинні бути пов'язані з темою доповіді. Враховуючи, що слухачі пам'ятають від 4 до 6 різних позицій, ретельно відбирайте головні ідеї. Вони повинні скласти від 80% до 85% презентації.

6. Підготуйте хороше завершення презентації, що відповідає меті доповіді та запам'ятовується. Це може бути оригінальне (але не надто) підведення підсумків, інше формулювання теми або внесення сумнівів у ряди слухачів. Також може бути ефективним повернення до початку доповіді. Під час вибору способу завершення слід визначити, яку реакцію ви чекаєте від слухачів. Завершення повинне займати від 5% до 10% презентації.

#### **Практика**

1. Підготуйте презентацію, яка має супроводжувати вашу доповідь.

2. Повправляйтеся з доповіддю перед невеликою аудиторією або друзями та дізнайтеся їх думку про зміст і стиль презентації. Нижче перераховані питання, яким слід приділити особливу увагу:

– Чи добре сприймається доповідь?

– Чи спираються основні моменти доповіді на факти?

– Чи зрозумілі малюнки та ілюстрації, чи достатньо ілюструють вони дану тему?

– Чи не використовуєте ви терміни та вирази, незрозумілі аудиторії?

– Чи є завершення презентації таким, що запам'ятовується?

– Чи задоволені ви самі своєю доповіддю?

3. Запишіть репетицію свого виступу на відео та уважно перегляньте її, відзначаючи всі відхилення від теми й інші прояви негараздів. Пам'ятайте, що кращий спосіб боротьби з нервозністю – це упевненість в собі, що зростає з кожним новим виступом.

4. Якщо це можливо, проведіть декілька репетицій, використовуючи нові ідеї та способи подання матеріалу. Зупиніться на тому способі, який вам більше подобається.

5. Налаштуйтеся на той час, який вам відведено для презентації.

#### **Презентація**

1. Абсолютне володіння даною темою, максимальне залучення уваги аудиторії та донесення до неї важливості вашого повідомлення.

2. З погляду професіонала проведення презентації слід вважати привілеєм, який вимагає високого ступеня відповідальності, зате надає додаткових можливостей.

3. Із самого початку створіть сприятливе враження. По можливості дивіться в очі слухачам. Будьте самим собою і розслабтеся.

4. Розповідаючи, будьте природні. Промовляйте ствердним підвищеним тоном. Уповільнюйте мову, щоб виділити головні моменти, витримуйте паузи, щоб відокремити їх один від одного.

5. Відповідаючи на питання, акцентуйте увагу на основним моментах вашого дослідження, не відхиляйтеся від сутності питання.

## **ПИТАННЯ ДЛЯ САМОКОНТРОЛЮ**

- 1. Яке призначення програми ФотоШоуPro?
- 2. Що таке презентація?
- 3. Яку інформацію повинен містити титульний слайд?
- 4. З яких етапів складається робота над презентацією?
- 5. Які методи створення презентацій Ви знаєте?

6. Які способи створення слайдів використовують при створенні презентації?

7. Що означає: провести фонове оформлення слайдів?

8. Як створити власний градієнт для фону слайдів в програмі ФотоШоуPro?

9. З яких основних частин складаються слайди?

- 10. Як корегувати швидкість анімації в слайді?
- 11. Які способи проведення оформлення слайдів Ви знаєте?
- 12. Назвіть способи збереження слайдів.
- 13. Які графічні об'єкти можна вставити в слайд?

14. Назвіть першу дію, яку необхідно виконати для надання слайдові або об'єктові анімації.

15. Що необхідно зробити, щоб задати анімацію для об'єкта (слайду) та (продемонструвати за допомогою комп'ютера)?

16. В чому різниця між вказівками «Настройка анимации» і «Эффекты анимации».

17. Як попередньо переглянути вибрану до об'єкта анімацію?

18. Як можна застосувати анімаційні ефекти для зміни слайдів?

- 19. Які параметри зміни слайдів пропонує дана програма?
- 20. Чи можна змінити вже встановлені параметри зміни слайдів?

## **Критерії освітніх презентацій**

- 1. Повнота розкриття теми.
- 2. Структуризація інформації.
- 3. Наявність і зручність навігації.
- 4. Відсутність граматичних, орфографічних і мовних помилок.
- 5. Відсутність фактичних помилок, достовірність поданої інформації.

6. Наявність і правильність оформлення обов'язкових слайдів (титульний, об'єкт та предмет дослідження, список джерел).

- 7. Оригінальність оформлення презентації.
- 8. Обґрунтованість і раціональність використання засобів мультимедіа та анімаційних ефектів.
- 9. Придатність презентації для обраної цільової аудиторії.
- 10.Грамотність використання кольорового оформлення
- 11.Використання авторських ілюстрацій, фонів, фотографій, відеоматеріалів.
- 12.Наявність дикторського мовлення, його грамотність і доцільність.

13.Наявність, обґрунтованість і грамотність використання фонового звуку.

14.Розміщення і комплектування об'єктів; єдиний стиль слайдів.

## **Критерії оцінювання мультимедійної презентації в ДЕК**

### **Відмінно**

Презентація приваблива, цікава, цілісна

Фон, текст, кольори допомагають розкривати тему, не відволікають від сприйняття презентації

Малюнки, фото, анімації – у кількості, виправданій змістом презентації

Створено доречні переходи між слайдами

## **Добре**

Питання розкрите (відповідає темі)

Ідеї подано у логічній послідовності

Робота містить сучасні та достовірні дані

Не правильно оформлений список джерел

## **Задовільно**

Недотримання мовного стилю презентації, який не відповідає темі проекту, змісту

Застосовано неякісні фото, які не відповідають темі кваліфікаційної роботи

Включено лише необхідну інформацію

Наявність орфографічних та граматичних помилок

Немає висновків, списку джерел, мала кількість слайдів

#### **ВИСНОВКИ**

Використання мультимедійних програмних засобів дозволяє інтенсифікувати діяльність викладача та студента; підвищити якість вивчення дисципліни; втілити в життя принцип наочності; зосередити увагу на найбільш важливих (з точки зору навчальних завдань і цілей) характеристиках об'єктів і явищ, що досліджуються. Разом з тим, застосування презентацій неодмінно має гармонійно поєднуватися з традиційною методикою викладання певної дисципліни.

Практика показує, що мультимедійні презентації є ефективними на будь-яких етапах навчально-виховного процесу, особливо під час захисту кваліфікаційних, дипломних та магістерських робіт.

Успішна презентація вимагає від того, хто її проводить: заздалегідь потренуватися у проведенні презентації, аби виглядати й почувати себе впевнено; заздалегідь організувати всі необхідні умови для проведення презентації (підготувати робоче місце, додаткові засоби наочності – плакати, слайди, демонстраційну апаратуру тощо), заздалегідь включити всю техніку, щоб упевнитися в її налагодженій роботі; якщо захист проводиться в незнайомому для вас місці, приготуйте різні технічні засоби так, щоб вони були під рукою у випадку несподіваних проблем з устаткуванням; використовуйте тільки лазерні або світлові вказівки, якщо ви вмієте з ними працювати (немає нічого гірше, ніж неконтрольована лазерна вказівка).

Як вже зазначалось вище, не читайте вголос те, що написане на слайдах, тому що це дратує людей, які присутні на вашому захисті.

Уникайте використання на слайдах жовтого і рожевого кольорів, тому що вони важко сприймаються візуально. Дотримуйтесь єдиного стилю подання інформації для відеоролика; кожен слайд повинен бути необхідною ланкою розповіді і працювати на загальну ідею презентації.

Користуйтесь головним принципом – помістити максимум інформації в мінімум тексту, привернути й утримати увагу аудиторії.

## **ТЕРМІНОЛОГІЧНИЙ СЛОВНИК**

**Анімація** (з [лат.](http://uk.wikipedia.org/wiki/%D0%9B%D0%B0%D1%82%D0%B8%D0%BD%D1%81%D1%8C%D0%BA%D0%B0_%D0%BC%D0%BE%D0%B2%D0%B0) *anima* – душа і похідного [фр.](http://uk.wikipedia.org/wiki/%D0%A4%D1%80%D0%B0%D0%BD%D1%86%D1%83%D0%B7%D1%8C%D0%BA%D0%B0_%D0%BC%D0%BE%D0%B2%D0%B0) *animation* – оживлення), застаріле **мультиплікація** (з [лат.](http://uk.wikipedia.org/wiki/%D0%9B%D0%B0%D1%82%D0%B8%D0%BD%D1%81%D1%8C%D0%BA%D0%B0_%D0%BC%D0%BE%D0%B2%D0%B0) *multiplicatio* – розмноження, збільшення, зростання) – вид [кіномистецтва,](http://uk.wikipedia.org/wiki/%D0%9A%D1%96%D0%BD%D0%BE%D0%BC%D0%B8%D1%81%D1%82%D0%B5%D1%86%D1%82%D0%B2%D0%BE) твори якого створюються шляхом [зйомки](http://uk.wikipedia.org/wiki/%D0%97%D0%B9%D0%BE%D0%BC%D0%BA%D0%B0) послідовних фаз руху намальованих (графічна анімація) або об'ємних (об'ємна анімація) об'єктів.

**Гіперпосилання** – це активний (виділеним кольором) текст, зображення чи кнопка на [веб-сторінці,](http://uk.wikipedia.org/wiki/%D0%92%D0%B5%D0%B1-%D1%81%D1%82%D0%BE%D1%80%D1%96%D0%BD%D0%BA%D0%B0) натиснення на яку (активізація гіперпосилання) викликає перехід на іншу сторінку чи іншу частину поточної сторінки.

**Градієнт**. Градієнтом в комп'ютерній графіці називають плавний перехід від одного кольору до іншого або плавний перехід від кольору до прозорості. Його використовують дуже часто для створення різноманітних ефектів.

**ДЕК** – державна екзаменаційна комісія.

**Інтерактивність** (від англ. *interaction* – «взаємодія») – поняття, яке розкриває характер і ступінь взаємодії між об'єктами. Використовується в областях: [теорія інформації,](http://uk.wikipedia.org/wiki/%D0%A2%D0%B5%D0%BE%D1%80%D1%96%D1%8F_%D1%96%D0%BD%D1%84%D0%BE%D1%80%D0%BC%D0%B0%D1%86%D1%96%D1%97) [інформатика](http://uk.wikipedia.org/wiki/%D0%86%D0%BD%D1%84%D0%BE%D1%80%D0%BC%D0%B0%D1%82%D0%B8%D0%BA%D0%B0) та [програмування,](http://uk.wikipedia.org/wiki/%D0%9F%D1%80%D0%BE%D0%B3%D1%80%D0%B0%D0%BC%D1%83%D0%B2%D0%B0%D0%BD%D0%BD%D1%8F) [системи телекомунікацій,](http://uk.wikipedia.org/wiki/%D0%A2%D0%B5%D0%BB%D0%B5%D0%BA%D0%BE%D0%BC%D1%83%D0%BD%D1%96%D0%BA%D0%B0%D1%86%D1%96%D1%97) [соціологія,](http://uk.wikipedia.org/wiki/%D0%A1%D0%BE%D1%86%D1%96%D0%BE%D0%BB%D0%BE%D0%B3%D1%96%D1%8F) [промисловий](http://uk.wikipedia.org/wiki/%D0%9F%D1%80%D0%BE%D0%BC%D0%B8%D1%81%D0%BB%D0%BE%D0%B2%D0%B8%D0%B9_%D0%B4%D0%B8%D0%B7%D0%B0%D0%B9%D0%BD)  [дизайн](http://uk.wikipedia.org/wiki/%D0%9F%D1%80%D0%BE%D0%BC%D0%B8%D1%81%D0%BB%D0%BE%D0%B2%D0%B8%D0%B9_%D0%B4%D0%B8%D0%B7%D0%B0%D0%B9%D0%BD) тощо.

**Інтенсифікація** [\(рос.](http://uk.wikipedia.org/wiki/%D0%A0%D0%BE%D1%81%D1%96%D0%B9%D1%81%D1%8C%D0%BA%D0%B0_%D0%BC%D0%BE%D0%B2%D0%B0) *интенсификация;* [англ.](http://uk.wikipedia.org/wiki/%D0%90%D0%BD%D0%B3%D0%BB%D1%96%D0%B9%D1%81%D1%8C%D0%BA%D0%B0_%D0%BC%D0%BE%D0%B2%D0%B0) *intensification;* [нім.](http://uk.wikipedia.org/wiki/%D0%9D%D1%96%D0%BC%D0%B5%D1%86%D1%8C%D0%BA%D0%B0_%D0%BC%D0%BE%D0%B2%D0%B0) *Intensivierung f, Stimulation f*) – посилення, збільшення напруженості, продуктивності, дієвості.

**Збірка** – це сукупність вихідних мультимедійних об'єктів, що використовується під час створення фільму.

**Коментар** (від [лат.](http://uk.wikipedia.org/wiki/%D0%9B%D0%B0%D1%82%D0%B8%D0%BD%D1%81%D1%8C%D0%BA%D0%B0_%D0%BC%D0%BE%D0%B2%D0%B0) *commentarium* – записки, тлумачення) – тлумачення певного тексту або книги.

**Кореляція** – (від лат. *correlatio*) – співвідношення, взаємозв'язок. Це статистичний взаємозв'язок двох або більше величин.

**Лаконізм** ([грец.](http://uk.wikipedia.org/wiki/%D0%93%D1%80%D0%B5%D1%86%D1%8C%D0%BA%D0%B0_%D0%BC%D0%BE%D0%B2%D0%B0) *λακωνισμός*) – гранично стисле вираження думки. Походить від назви да[вньогрецької](http://uk.wikipedia.org/wiki/%D0%94%D0%B0%D0%B2%D0%BD%D1%8F_%D0%93%D1%80%D0%B5%D1%86%D1%96%D1%8F) області Лак[онії,](http://uk.wikipedia.org/wiki/%D0%9B%D0%B0%D0%BA%D0%BE%D0%BD%D1%96%D1%8F)  жителі якої [\(спартанці\)](http://uk.wikipedia.org/wiki/%D0%A1%D0%BF%D0%B0%D1%80%D1%82%D0%B0) славилися чіткістю й стислістю мови.

**Мультимедіа** ([лат.](http://uk.wikipedia.org/wiki/%D0%9B%D0%B0%D1%82%D0%B8%D0%BD%D1%81%D1%8C%D0%BA%D0%B0_%D0%BC%D0%BE%D0%B2%D0%B0) *multum* + *medium*) – комбінування різних форм представлення ін[формації](http://uk.wikipedia.org/wiki/%D0%86%D0%BD%D1%84%D0%BE%D1%80%D0%BC%D0%B0%D1%86%D1%96%D1%8F) на одному носієві, наприклад [текстової,](http://uk.wikipedia.org/wiki/%D0%A2%D0%B5%D0%BA%D1%81%D1%82) з[вукової](http://uk.wikipedia.org/wiki/%D0%97%D0%B2%D1%83%D0%BA) і графічної, або, останнім часом все частіше – [анімації](http://uk.wikipedia.org/wiki/%D0%90%D0%BD%D1%96%D0%BC%D0%B0%D1%86%D1%96%D1%8F) і ві[део. М](http://uk.wikipedia.org/wiki/%D0%92%D1%96%D0%B4%D0%B5%D0%BE)ультимедіа – об'єднує за допомогою комп'ютерних засобів графічне та відеозображення, звук й інші спеціальні ефекти.

Однією з беззаперечних переваг засобів мультимедіа є можливість розроблення на їх основі інтерактивних презентацій. У цьому разі глядач перестає пасивно сприймати інформацію і стає активним учасником процесу.

**[Мультимедійна презентація](http://uk.wikipedia.org/w/index.php?title=%D0%9C%D1%83%D0%BB%D1%8C%D1%82%D0%B8%D0%BC%D0%B5%D0%B4%D1%96%D0%B9%D0%BD%D0%B0_%D0%BF%D1%80%D0%B5%D0%B7%D0%B5%D0%BD%D1%82%D0%B0%D1%86%D1%96%D1%8F&action=edit&redlink=1)** – набір слайдів і спецефектів [\(слайд-шоу\)](http://uk.wikipedia.org/wiki/%D0%A1%D0%BB%D0%B0%D0%B9%D0%B4-%D1%88%D0%BE%D1%83), текстовий вміст презентації, нотатки доповідача, а також роздатковий матеріал для аудиторії, що зберігаються в одному файлі.

**Нейтральний** – *(лат., від ні той, ні інший)–* який не має яскраво виражених ознак.

**Оптимізація** ( а[нгл.](http://uk.wikipedia.org/wiki/%D0%90%D0%BD%D0%B3%D0%BB%D1%96%D0%B9%D1%81%D1%8C%D0%BA%D0%B0_%D0%BC%D0%BE%D0%B2%D0%B0) *optimisation*, нім. *[оp](http://uk.wikipedia.org/wiki/%D0%9D%D1%96%D0%BC%D0%B5%D1%86%D1%8C%D0%BA%D0%B0_%D0%BC%D0%BE%D0%B2%D0%B0)timierung f*) – [процес](http://uk.wikipedia.org/wiki/%D0%9F%D1%80%D0%BE%D1%86%D0%B5%D1%81) надання будь-чому найвигідніших характеристик, співвідношень

**Презентація** (від л[ат.](http://uk.wikipedia.org/wiki/%D0%9B%D0%B0%D1%82%D0%B8%D0%BD%D1%81%D1%8C%D0%BA%D0%B0_%D0%BC%D0%BE%D0%B2%D0%B0) *praesento*): (спосіб подання інформації) – інформаційний чи рекламний інструмент, що дозволяє повідомити потрібну інформацію про об'єкт презентації в зручній для одержувача формі.

**Проект** ([лат.](http://uk.wikipedia.org/wiki/%D0%9B%D0%B0%D1%82%D0%B8%D0%BD%D1%81%D1%8C%D0%BA%D0%B0_%D0%BC%D0%BE%D0%B2%D0%B0) *projectus*) – стадія розробки виробу і проектна [конструкторська документація,](http://uk.wikipedia.org/wiki/%D0%9A%D0%BE%D0%BD%D1%81%D1%82%D1%80%D1%83%D0%BA%D1%82%D0%BE%D1%80%D1%81%D1%8C%D0%BA%D0%B0_%D0%B4%D0%BE%D0%BA%D1%83%D0%BC%D0%B5%D0%BD%D1%82%D0%B0%D1%86%D1%96%D1%8F) яка містить остаточне техн[ічне](http://uk.wikipedia.org/wiki/%D0%A2%D0%B5%D1%85%D0%BD%D1%96%D1%87%D0%BD%D0%B5_%D1%80%D1%96%D1%88%D0%B5%D0%BD%D0%BD%D1%8F)  [рішення](http://uk.wikipedia.org/wiki/%D0%A2%D0%B5%D1%85%D0%BD%D1%96%D1%87%D0%BD%D0%B5_%D1%80%D1%96%D1%88%D0%B5%D0%BD%D0%BD%D1%8F) і дає повне уявлення про будову розроблюваного [виробу.](http://uk.wikipedia.org/wiki/%D0%92%D0%B8%D1%80%D1%96%D0%B1)

**Проекційне обладнання** – пристрої (мультимедійні проектори), які дозволяють транслювати зображення на великий екран.

**Підкладка** – термін, що використовується в [матеріалознавстві](http://uk.wikipedia.org/wiki/%D0%9C%D0%B0%D1%82%D0%B5%D1%80%D1%96%D0%B0%D0%BB%D0%BE%D0%B7%D0%BD%D0%B0%D0%B2%D1%81%D1%82%D0%B2%D0%BE) для позначення основного матеріалу, поверхня якого піддається різноманітним видам обробки, в результаті чого утворюються шари з новими властивостями або ж нарощується плівка іншого матеріалу.

**ПК** – персональний комп'ютер.

**Скринсейвер**, або екранна заставка чи просто заставка – комп'ютерна [програма,](http://uk.wikipedia.org/wiki/%D0%9F%D1%80%D0%BE%D0%B3%D1%80%D0%B0%D0%BC%D0%B0) яка через деякий час простою [комп'ютера](http://uk.wikipedia.org/wiki/%D0%9A%D0%BE%D0%BC%D0%BF%27%D1%8E%D1%82%D0%B5%D1%80) замінює поточне [зображення](http://uk.wikipedia.org/wiki/%D0%97%D0%BE%D0%B1%D1%80%D0%B0%D0%B6%D0%B5%D0%BD%D0%BD%D1%8F) на [моніторі](http://uk.wikipedia.org/wiki/%D0%9C%D0%BE%D0%BD%D1%96%D1%82%D0%BE%D1%80) іншим (зазвичай – динамічним).

**Сленг** [\(англ.](https://ru.wikipedia.org/wiki/%D0%90%D0%BD%D0%B3%D0%BB%D0%B8%D0%B9%D1%81%D0%BA%D0%B8%D0%B9_%D1%8F%D0%B7%D1%8B%D0%BA) *slang*) – набір особливих слів, або в нових значеннях вже існуючих слів, що вживаються в різних групах людей (професійних, суспільних, вікових тощо)

**Слайд** – [\(англ.](http://uk.wikipedia.org/wiki/%D0%90%D0%BD%D0%B3%D0%BB%D1%96%D0%B9%D1%81%D1%8C%D0%BA%D0%B0_%D0%BC%D0%BE%D0%B2%D0%B0) *slide* – «ковзати», «зрушуватися») більш поширена назва діапозитива, яка з'явилася від способу демонстрації на екрані *слайд-фільму*, складеного з декількох слайдів, які встромляються в кадрове вікно слайд-проектора. Під слайд-фільмом розуміють набір слайдів однієї тематики, закінченого змісту.

**Слайд-шоу** [\(англ.](http://uk.wikipedia.org/wiki/%D0%90%D0%BD%D0%B3%D0%BB%D1%96%D0%B9%D1%81%D1%8C%D0%BA%D0%B0_%D0%BC%D0%BE%D0%B2%D0%B0) *slide show*) – [відеокліп,](http://uk.wikipedia.org/wiki/%D0%92%D1%96%D0%B4%D0%B5%D0%BE%D0%BA%D0%BB%D1%96%D0%BF) що формується з [фотографій.](http://uk.wikipedia.org/wiki/%D0%A4%D0%BE%D1%82%D0%BE%D0%B3%D1%80%D0%B0%D1%84%D1%96%D1%8F) У класичному розумінні слайд-шоу складається з фотографій з ефектними переходами між знімками і супроводжується приємною [музикою.](http://uk.wikipedia.org/wiki/%D0%9C%D1%83%D0%B7%D0%B8%D0%BA%D0%B0)

**Структура** [\(лат.](http://uk.wikipedia.org/wiki/%D0%9B%D0%B0%D1%82%D0%B8%D0%BD%D1%81%D1%8C%D0%BA%D0%B0_%D0%BC%D0%BE%D0%B2%D0%B0) *structūra*, [англ.](http://uk.wikipedia.org/wiki/%D0%90%D0%BD%D0%B3%D0%BB%D1%96%D0%B9%D1%81%D1%8C%D0%BA%D0%B0_%D0%BC%D0%BE%D0%B2%D0%B0) *structure*, [рос.](http://uk.wikipedia.org/wiki/%D0%A0%D0%BE%D1%81%D1%96%D0%B9%D1%81%D1%8C%D0%BA%D0%B0_%D0%BC%D0%BE%D0%B2%D0%B0) *структура*, [нім.](http://uk.wikipedia.org/wiki/%D0%9D%D1%96%D0%BC%D0%B5%D1%86%D1%8C%D0%BA%D0%B0_%D0%BC%D0%BE%D0%B2%D0%B0) *struktur*) – це взаєморозміщення та певний взаємозв'язок складових частин цілого, внутрішня [будова.](http://uk.wikipedia.org/wiki/%D0%91%D1%83%D0%B4%D0%BE%D0%B2%D0%B0)

**Стиль** (від [лат.](http://uk.wikipedia.org/wiki/%D0%9B%D0%B0%D1%82%D0%B8%D0%BD%D1%81%D1%8C%D0%BA%D0%B0_%D0%BC%D0%BE%D0%B2%D0%B0) *stylus* паличка для письма, загострений кіл, стебло). У загальному значенні – сукупність характерних ознак, особливостей, властивих чому-небудь (наприклад, *строгого стилю меблі*). У вужчому значенні – сукупність характерних рис [літератури](http://uk.wikipedia.org/wiki/%D0%9B%D1%96%D1%82%D0%B5%D1%80%D0%B0%D1%82%D1%83%D1%80%D0%B0) або [мистецтва](http://uk.wikipedia.org/wiki/%D0%9C%D0%B8%D1%81%D1%82%D0%B5%D1%86%D1%82%D0%B2%D0%BE) тієї чи іншої [епохи](http://uk.wikipedia.org/wiki/%D0%95%D0%BF%D0%BE%D1%85%D0%B0) або [науки,](http://uk.wikipedia.org/wiki/%D0%9D%D0%B0%D1%83%D0%BA%D0%B0) а також сукупність ознак, які характеризують мистецтво певного народу, країни (*голландський, український стиль; східний, західний стиль*).

**«Слова-паразити»** (а також слова які **заповнюють паузи**) – лінгвістичне явище, виражене у вживанні зайвих і безглуздих в даному контексті слів на зразок «тіпа», «як би», «це саме», «коротше», «насправді», «власне», «ну..», «так би мовити», «ось», «як сказати», «загалом», «а саме», «на цьому», «дійсно» та інших.

**Тези** – коротко сформульовані основні поло[ження](http://uk.wikipedia.org/wiki/%D0%9F%D0%BE%D0%BB%D0%BE%D0%B6%D0%B5%D0%BD%D0%BD%D1%8F) доповіді, [лекції,](http://uk.wikipedia.org/wiki/%D0%9B%D0%B5%D0%BA%D1%86%D1%96%D1%8F) [статті](http://uk.wikipedia.org/wiki/%D0%A1%D1%82%D0%B0%D1%82%D1%82%D1%8F) тощо.

**Фон** ([фр.](https://ru.wikipedia.org/wiki/%D0%A4%D1%80%D0%B0%D0%BD%D1%86%D1%83%D0%B7%D1%81%D0%BA%D0%B8%D0%B9_%D1%8F%D0%B7%D1%8B%D0%BA) *fond* из лат. *[fun](https://ru.wikipedia.org/wiki/%D0%9B%D0%B0%D1%82%D0%B8%D0%BD%D1%81%D0%BA%D0%B8%D0%B9_%D1%8F%D0%B7%D1%8B%D0%BA)dus)* – «дно, підстава, головний елемент, основа». Основний колір або тон на якому розміщується зображення або текст; частина зображення, заднього плану.

**Хронометраж** ([англ.](http://uk.wikipedia.org/wiki/%D0%90%D0%BD%D0%B3%D0%BB%D1%96%D0%B9%D1%81%D1%8C%D0%BA%D0%B0_%D0%BC%D0%BE%D0%B2%D0%B0) *time-study*, н[ім.](http://uk.wikipedia.org/wiki/%D0%9D%D1%96%D0%BC%D0%B5%D1%86%D1%8C%D0%BA%D0%B0_%D0%BC%D0%BE%D0%B2%D0%B0) *zeitmessung f*) – один з головних засобів вивчення витрат часу на виконання елементів виробничих операцій.

#### **ВИКОРИСТАНІ ДЖЕРЕЛА**

1. Андреев В.Н. Психологические аспекты представления информации на экране дисплея в автоматизированных обучающих системах: автореф. дисс. на соискание науч. степени канд. психологических наук: спец. 19.00.03 / В.Н. Андреев. – СПб: СПбГУ,  $1991 - 12$  c.

2. Беляков Е.В. Подготовка и использование презентаций в учебном процессе / Беляков Е.В. [Электронный ресурс]. – Режим доступа:

http ://belyk5. narod. ru/Presenthtm.

3. Визуализация информации [Электронный ресурс]. – Режим доступа: [http://ufa.polymedia.ru](http://ufa.polymedia.ru/)

4. [Дейл Карнеги.](http://www.ozon.ru/person/246857/) Как выработать уверенность в себе и влиять на людей, выступая публично / [Дейл Карнеги.](http://www.ozon.ru/person/246857/) – Л.: Издательство: [Попурри,](http://www.ozon.ru/brand/855966/) 2010 г. – 346с.

5. [Дейл Карнеги.](http://www.ozon.ru/person/246857/) Как эффективно общаться с людьми / [Дейл](http://www.ozon.ru/person/246857/)  [Карнеги.](http://www.ozon.ru/person/246857/) – Л.: Издательство: [Попурри,](http://www.ozon.ru/brand/855966/) 2013 г. – 254с.

6. [Дейл Карнеги.](http://www.ozon.ru/person/246857/) Как располагать к себе людей / [Дейл Карнеги.](http://www.ozon.ru/person/246857/) – Л.: Издательство: [Попурри,](http://www.ozon.ru/brand/855966/) 2014 г. – 280с.

7. [Дейл Карнеги.](http://www.ozon.ru/person/246857/) Как стать мастером общения и публичных выступлений / [Дейл Карнеги.](http://www.ozon.ru/person/246857/) – Л.: Издательство: [Попурри,](http://www.ozon.ru/brand/855966/) 2014 г. – 186с.

8. [Інформатика:](http://ua-referat.com/%D0%86%D0%BD%D1%84%D0%BE%D1%80%D0%BC%D0%B0%D1%82%D0%B8%D0%BA%D0%B0) Учб. посібник для студ. пед. вузів / А.В. Могильов, Н.І. Пак, Є.К. Хеннер; під ред. Є.К. Хеннер. – 3-е вид. перераб. і доп. –К.: Видавничий центр «Академія», 2004. – 386с.

9. Кирмайер Г. Мультимедиа / Г. Кримайер. – Л.: Малип. – 1994. – 256 с.

10.Макаев А.Р. Экономические требования, предъявляемые к

мультимедийным курсам лекций / А.Р. Макаев, Н.Г. Семенова.

[Електронний ресурс]. – Режим доступа:

[http://metodkab.gym2.ru/Metod-](http://metodkab.gym2.ru/Metod-%20kop/innov-ogu.pdf) kop/innov-ogu.pdf.

11.Морзе Н.В. Проектування, створення та використання навчальних мультимедійних презентацій як розвитку мислення учнів / Н.В. Морзе, Н.П.Дементієвська. [Електронний ресурс]. – Режим доступа: [http://www.nbuv.gov.ua/ejournals/ITZN/em2/content/07dnpsts.html.](http://www.nbuv.gov.ua/ejournals/ITZN/em2/content/07dnpsts.html)

12.Мультимедійні технології в освіті. [Електронний ресурс]. – Режим доступу:[http://itmultimedia.ru/multimedijnye-texnologii-v-obrazovanii](http://itmultimedia.ru/multimedijnye-texnologii-v-obrazovanii-polozhitelnye-i-otricatelnye-storony/)[polozhitelnye-i-otricatelnye-storony/](http://itmultimedia.ru/multimedijnye-texnologii-v-obrazovanii-polozhitelnye-i-otricatelnye-storony/)

13.Найсучасніший самовчитель роботи на комп'ютері / А.А. Журін. – К.: ТОВ "Видавництво АСТ": "АКВАРІУМ БУК", 2003. – 426с.

14.Сучасні комп'ютерні технології. [Електронний ресурс]. – Режим доступу:[http://sit.fizmat.tnpu.edu.ua/geogr\\_turizm/teor/lab10.htm](http://sit.fizmat.tnpu.edu.ua/geogr_turizm/teor/lab10.htm)

15[.Основи інформатики:](http://ua-referat.com/%D0%9E%D1%81%D0%BD%D0%BE%D0%B2%D0%B8_%D1%96%D0%BD%D1%84%D0%BE%D1%80%D0%BC%D0%B0%D1%82%D0%B8%D0%BA%D0%B8) навчальний посібник. / Романів В.П., Курбаков К.І., Партика Т.Л., Попов І.І. – К.: Видавництво "Іспит", 2003. – 324с.

16.Основні характеристики мультимедійного проектора.

[Електронний ресурс]. – Режим доступу:

[http://www.leaterplus.com.ua/ru/arenda\\_docs/405/detail.php?ID=192](http://www.leaterplus.com.ua/ru/arenda_docs/405/detail.php?ID=192)

17.Рыжов В.А. Качество экранных изображений в обучающих программах / В.А. Рыжов, А.В. Корниенко, Д.В. Демидович. – 2002. –  $N_21. - C.42 - 55.$ 

18.Філімонова А.М. Побудова мультисервісних мереж Інтернет / А.М.Філімонова. – К.: Вища школа, 2012р. – 342с.

Навчальне видання

## **Городецький Віталій Іванович**

#### **МЕТОДИЧНІ ВКАЗІВКИ**

## СТВОРЕННЯ МУЛЬТИМЕДІЙНОЇ ПРЕЗЕНТАЦІЇ ДО КВАЛІФІКАЦІЙНОЇ РОБОТИ

Коректор: Наталія Галицька Головний редактор *Я. Семко* Літературна редакція і коректура *О. Цівкач* Верстка і правка *Я. Семко*

Підп. до друку 28.02.2015 р. Формат 60х84/16. Папір офсетний. Гарнітура "Times New Roman". Ум. друк. арк. 5,3. Тираж 500 пр.

Видавець і виготовлювач Видавництво «Симфонія форте» 76000, м. Івано-Франківськ, вул. Крайківського, 2 Тел. (03420 77-98-92.

*Свідоцтво про внесення суб'єкта видавничої справи до державного реєстру видавців та виготівників видавничої продукції : серія ДК № 3312 від 12.11.2008.* 

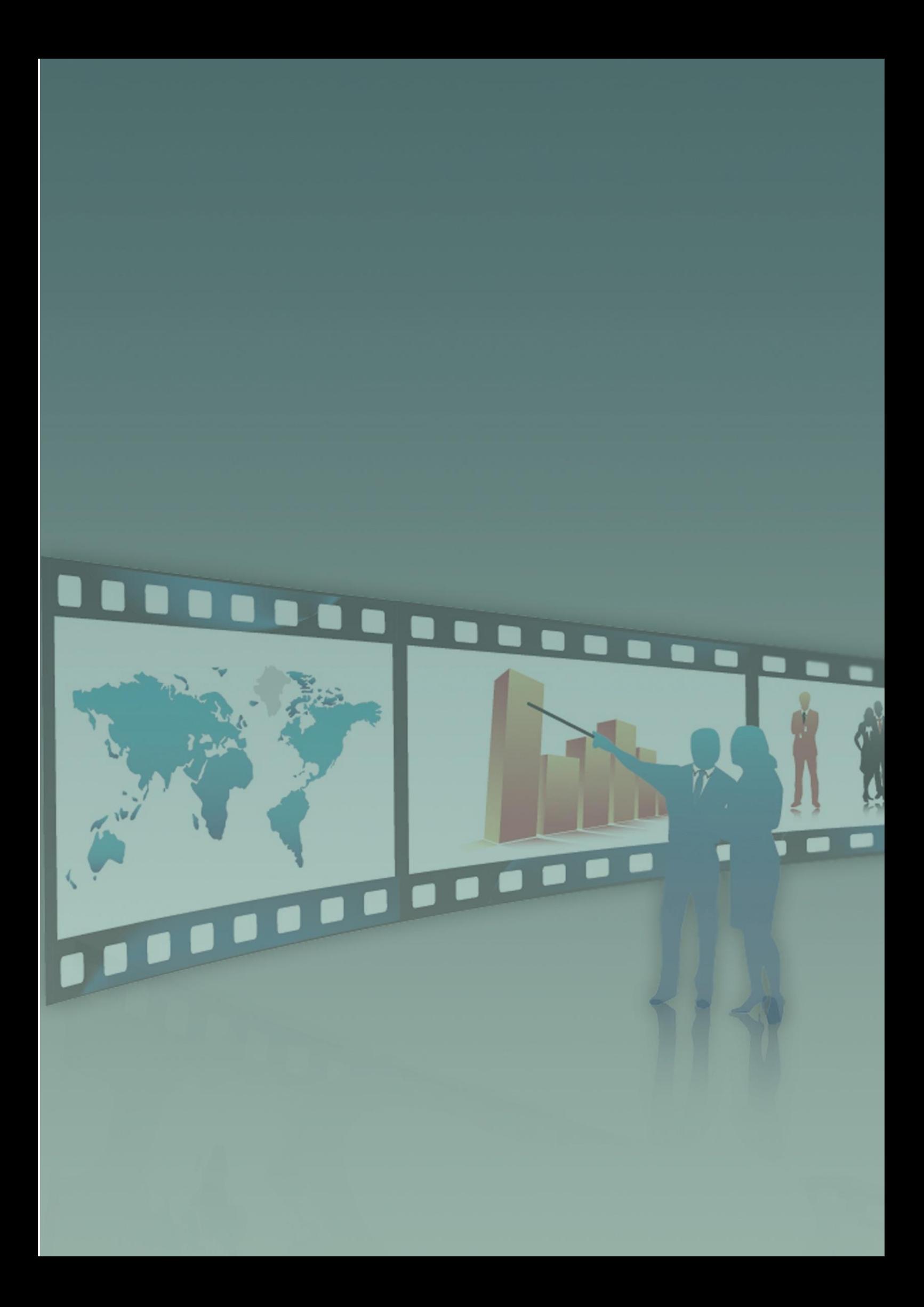